ooooë<br>DDDLE FLKEY<sup>49</sup> 非中 Ļ  $\begin{tabular}{|c|c|} \hline \quad \quad & \quad \quad & \quad \quad \\ \hline \quad \quad & \quad \quad & \quad \quad \\ \hline \quad \quad & \quad \quad & \quad \quad \\ \hline \end{tabular}$  $\overline{\mathbb{F}}$ 3 <del>┇┇┇┇┇┇</del>┪ FLKEY<sup>61</sup> **99999999日** ÎÑ E E E  $\overline{\mathbf{B}}$ E

# **Naudotojo gidas**

FLkey 49 ir 61 KEY

 $\gamma$  novation

Lietuvių

# **Turinys**

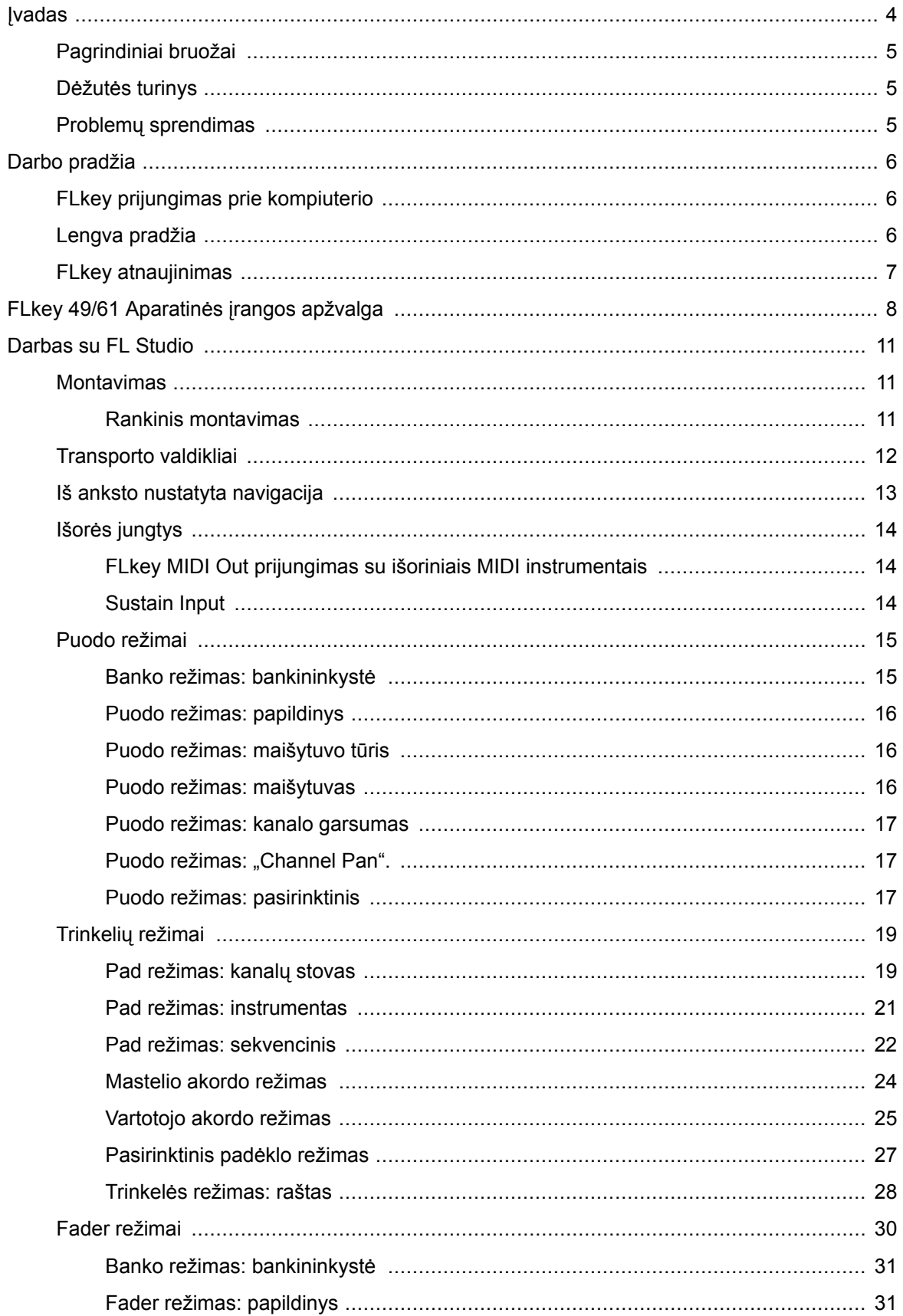

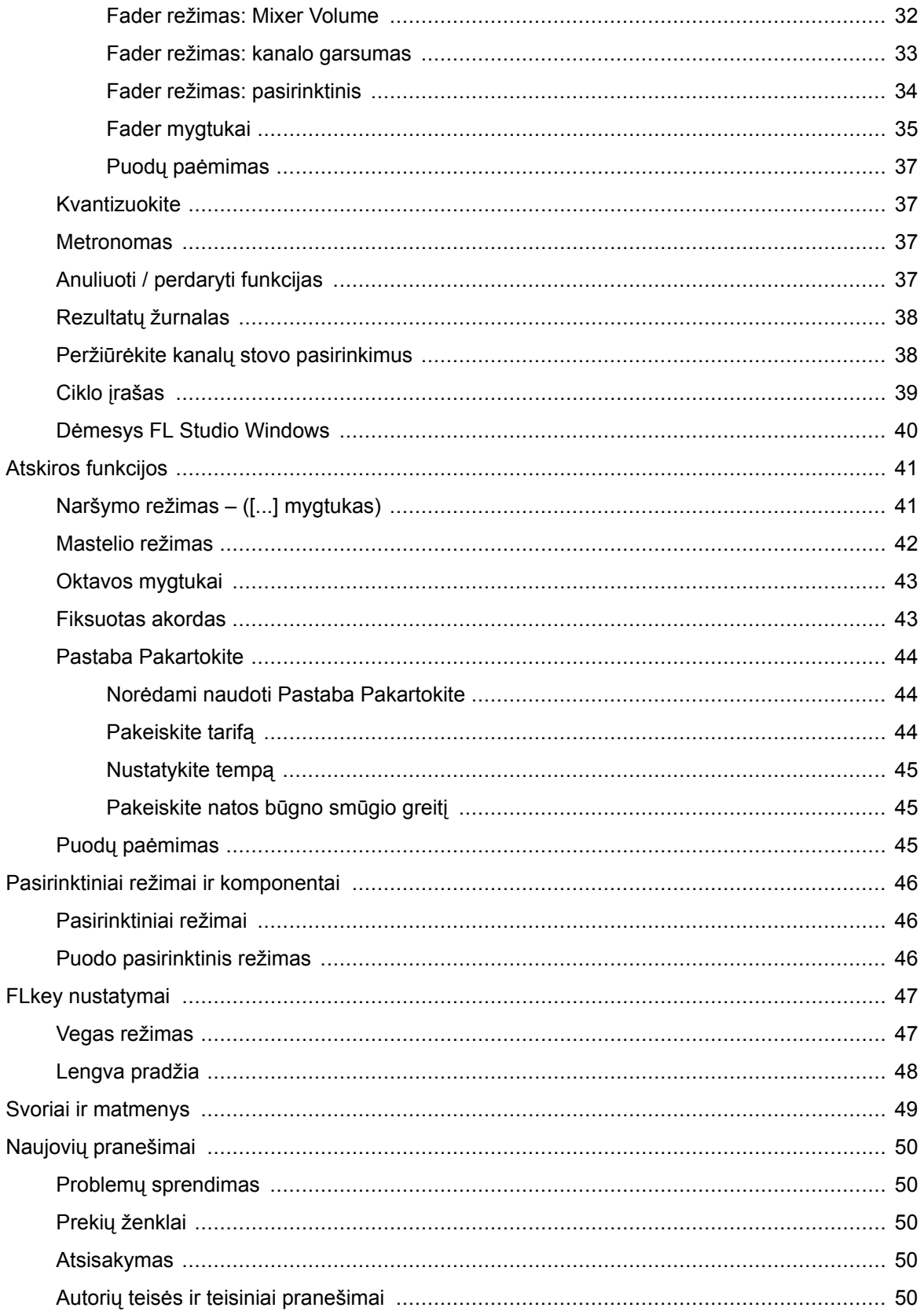

### <span id="page-3-0"></span>**Įvadas**

"FLkey" yra "Novation" MIDI klaviatūrų asortimentas, skirtas muzikai "FL Studio". Sujungdamas praktinį svarbiausių "FL Studio" funkcijų valdymą su geriausiais iki šiol mūsų klavišais, "FLkey" atiduoda gamybą į jūsų rankas ir sujungia jus su jūsų muzika.

Šiame vartotojo vadove rasite visą informaciją, kurios jums reikia norint pradėti dirbti su naujuoju FLkey 37. Pateiksime vadovus, kaip nustatyti įrenginį naudojant FL Studio, scenarijaus funkcijas programoje FL Studio ir kaip išnaudokite visas FLkey 37 atskiras funkcijas. Mes padėsime jums pradėti naudoti FLkey aparatinę įrangą ir kurti muziką kuo greičiau ir paprasčiau.

Išlikite naujovėje ir sutelkite dėmesį į savo muziką naudodami neprilygstamą specialią integraciją su "FL Studio". Viso dydžio MIDI klaviatūra leidžia visiškai praktiškai valdyti savo muzikos kūrimą. FLkey 37 blokai susiejami su FL Studio žingsnių sekvencija ir greitai sukuria ritmus, o keturi Pad režimai suteikia jūsų ritmams tikrą žmogišką pojūtį. Žaiskite tiesiai į "Channel Rack" arba "FPC" ir suaktyvinkite griežinėlius "Slicex" ir "Fruity Slicer" arba naudokite "Note Repeat", kad kiekvieną kartą atliktumėte tobulus ritmus.

FLkey 37 taip pat perkelia FL Studio maišytuvą ir kanalų stovo valdiklius iš ekrano į jūsų rankas. Maišykite, kurkite ir automatizuokite lengvai naudodami aštuonis puodus ir pagrindinius transportavimo mygtukus. Gaukite prieigą prie savo rezultatų žurnalo ir akimirksniu anuliuokite, perdarykite, įvertinkite ir suaktyvinkite Metronomą. Naršykite pagal išankstinius nustatymus savo "Image-Line" papildiniuose, kad greitai pakeistumėte instrumentus ir garsus, nereikalaujant pelės.

Išlaikykite kūrybiškumą naudodamiesi įkvepiančiais muzikiniais įrankiais, pvz., mastelio režimu, kad visada pasiektumėte reikiamą natą. Trys akordų režimai – Fixed, Scale ir User Chord režimas – leidžia vienu pirštu groti įvairius akordus, akimirksniu atrakinant dideles harmonijas ir naujus garsus.

FLkey MIDI klaviatūros taip pat turi daugybę aukštos kokybės instrumentų ir efektų. Įmeskite visą šį turinį į esamus FL Studio projektus ir kurkite muziką taip, kaip norite, kur tik norite.

### <span id="page-4-0"></span>**Pagrindiniai bruožai**

- **Speciali integracija su FL Studio**: lengvai kurkite muziką naudodami pagrindinius valdiklius po ranka
- **Maišytuvo, kanalų stovo ir papildinio valdymas**: reguliuokite garsumą ir kepimą, kad gautumėte tobulą mišinį, koreguokite "Image-Line" papildinius ir įrašykite natūraliai skambančius įvykius naudodami FLkey 49/61aštuonios sukamosios rankenėlės.
- Žingsnių sekvencija: lengvai valdykite "FL Studio" žingsnių sekvenciją ir programuokite būgnus.
- **"Channel Rack" grojamumas**: žaiskite tiesiai į kanalų stovą iš FLkey klaviatūros.
- **Prietaiso valdymas**: suaktyvinkite FPC ir Slicex su trinkelėmis, kad sukurtumėte išraiškingesnius ritmus ir melodijas.
- Niekada nepaspauskite klaidingos natos **Mastelio režimas**.
- **Kūrybiškumas su akordų režimais**: Fiksuoto akordo režimas, vartotojo akordo režimas ir skalės akordų režimas leidžia priskirti pasirinktinius akordus, groti akordus iš svarstyklių ir išsaugoti akordų eigą, kad būtų galima greitai sukurti dainą ir lengvai atlikti vieną pirštą.
- Greičiui jautrūs klavišai ir 16 greičiui jautrių RGB trinkelių.
- **Iš anksto nustatytas naršymas**: Raskite savo mėgstamus išankstinius nustatymus iš "Image-Line" papildinių tiesiai iš FLkey 49/61.
- **Pasirinktiniai režimai**: priskirkite pasirinktinius valdiklius FLkey 49/61 pritaikyti savo muzikos kūrimo darbo eigą.

### **Dėžutės turinys**

- FLkey 49/61
- USB tipo A į B laidas (1,5 metro)
- Saugos instrukcijos

### **Problemų sprendimas**

Jei reikia pagalbos pradedant darbą FLkey, Prašome aplankyti:

#### [novationmusic.com/get-started](http://novationmusic.com/get-started)

Jei turite kokių nors klausimų arba reikia pagalbos bet kuriuo metu su savo FLkey, apsilankykite mūsų pagalbos centre. Čia taip pat galite susisiekti su mūsų palaikymo komanda:

#### [support.novationmusic.com](http://support.novationmusic.com)

# <span id="page-5-0"></span>**Darbo pradžia**

### **FLkey prijungimas prie kompiuterio**

FLkey maitinamas iš USB magistralės, jis įsijungia, kai prijungiate jį prie kompiuterio USB kabeliu. Kai prijungiate FLkey prie Mac, jame gali būti rodomas klaviatūros sąrankos asistentas. Taip yra todėl, kad FLkey taip pat veikia kaip kompiuterio klaviatūra, įgalinanti navigacijos funkciją. Galite atsisakyti klaviatūros sąrankos asistento.

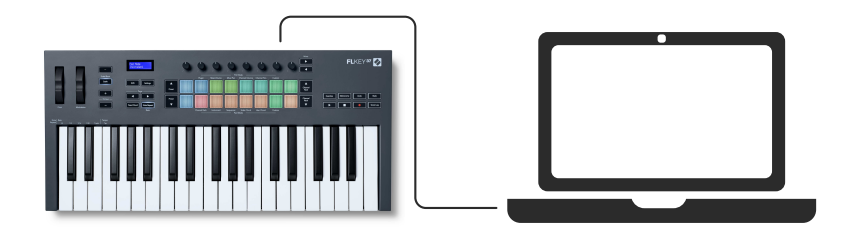

### **Lengva pradžia**

"Easy Start Tool" pateikia nuoseklų vadovą, kaip nustatyti jūsų FLkey. Šis internetinis įrankis padės jums atlikti savo veiksmus FLkeyregistracijos procesą ir prieigą prie programinės įrangos paketo.

Tiek "Windows", tiek "Mac" kompiuteriuose, kai prijungiate savo FLkey kompiuteryje, jis rodomas kaip didelės talpos atminties įrenginys, kaip USB diskas. Atidarykite diską ir dukart spustelėkite 'FLkey – Darbo pradžia.html". Spustelėkite "Pradėti", kad atidarytumėte "Easy Start Tool" savo žiniatinklio naršyklėje.

Atidarę "Easy Start" įrankį, vadovaukitės instrukcijomis ir nuosekliu vadovu, norėdami įdiegti ir naudoti savo FLkey.

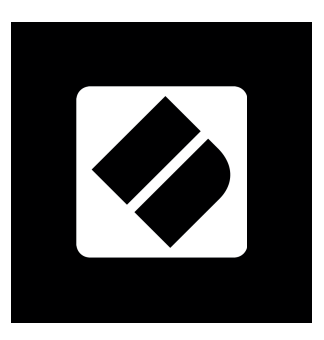

Arba, jei nenorite naudoti Easy Start įrankio, apsilankykite mūsų svetainėje, kad rankiniu būdu užregistruotumėte savo FLkey ir pasiektumėte programinės įrangos paketą.

[customer.novationmusic.com/register](http://customer.novationmusic.com/register)

# <span id="page-6-0"></span>**FLkey atnaujinimas**

"Novation Components" valdo jūsų FLkey naujinimus. Norėdami patvirtinti, kad turite naujausią programinę-aparatinę įrangą ir atnaujinti FLkey:

- 1. Eikite į komponentus.novationmusic.com
- 2. Spustelėkite FLkey
- 3. Puslapio viršuje spustelėkite skirtuką Atnaujinimai.
- 4. Vykdykite savo FLkey instrukcijas. Jei jūsų FLkey reikia atnaujinti, komponentai nurodys, kaip tai padaryti.

# <span id="page-7-0"></span>**FLkey 49/61 Aparatinės įrangos apžvalga**

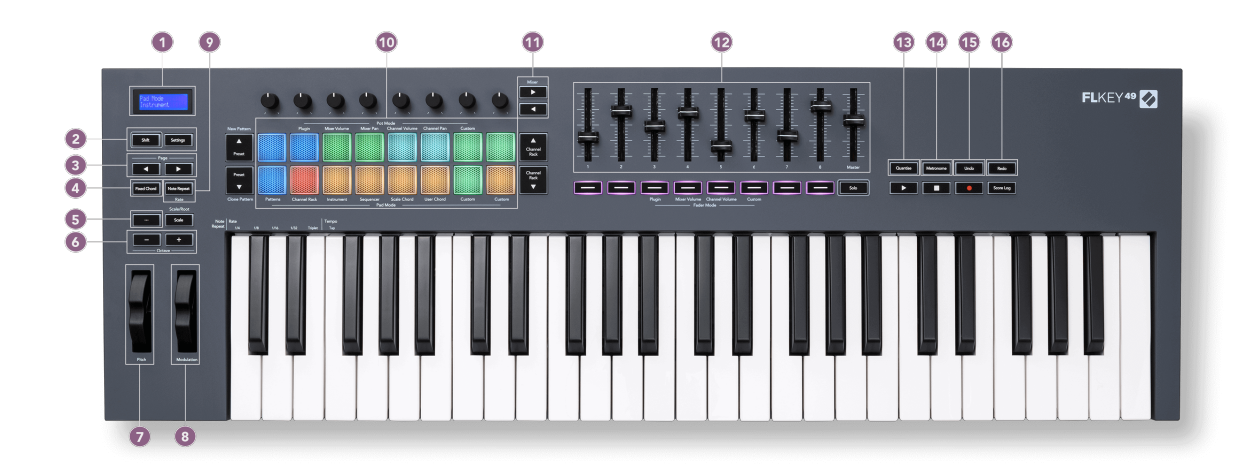

- 1. LCD ekranas rodo įrenginio būseną ir parametrų reikšmes bei leidžia naršyti meniu.
- 2. **Shift** & **Nustatymai** mygtukai įgalinkite prieigą prie antrinių poslinkių funkcijų, rodomų tekste priekiniame skydelyje, ir ekrane atidarykite meniu Nustatymai.
- 3. **Puslapis ◄ ►** Mygtukai jie naršo į kairę ir į dešinę kanalų stove, kad išplėstumėte seką, puslapius tarp bankų FPC ir banką tarp "Slicex" / "Fruity Slicer" puslapių. Taip pat galite pakeisti balsavimo puslapį režimu Scale Chord, Transpose User Chord arba Custom režimu ir reguliuoti pad oktavą instrumento režimu.
- 4. **Fiksuotas akordas** Mygtukas išsaugo akordą, kad galėtumėte groti bet kurioje klaviatūros vietoje. Laikydami [Fiksuotas akordas \[43\]](#page-42-0) mygtuką, paspauskite ir atleiskite klavišus, kuriuos norite įtraukti į "fiksuotą" akordą.
- 5. ... Mygtukas (navigacijos režimas) paspaudus mygtuką "...", FL klavišas įjungiamas į naršymo režimą, kad būtų galima naršyti pavyzdžius ir išankstinius nustatymus.
- 6. **Oktava +** Mygtukai perkelia klaviatūrą per dešimt oktavų (nuo C-2 iki C6). Paspaudus abu mygtukus, perkėlimo suma vėl nustatoma į 0. Žr [Oktavos mygtukai \[43\].](#page-42-0)
- 7. **Pitch** Ratas sulenkia grojamos natos aukštį.
- 8. **Moduliavimas** Ratas galite susieti tai, kad moduliuotumėte programinės įrangos / aparatinės įrangos parametrus.
- 9. **Pastaba Pakartokite** Mygtukas leidžia trinkelėmis siųsti nuolatines pastabas įvairiu greičiu, nurodytu naudojant klaviatūros funkciją Shift. Pamatyti [Pastaba Pakartokite \[44\]](#page-43-0).
- 10. Pads klausymas ir kanalų pasirinkimas Channel Rack režimu. Prietaiso režimu naudokite integracijas su FPC, Slicex ir Fruity Slicer. Seka plaka naudojant sekos režimą. Suaktyvinkite akordus naudodami mastelio ir vartotojo akordų režimus bei pasirinktinius režimus.
- 11. **Maišytuvas ◄ ►** Mygtukai FL Studio Mixer skiltyje judėkite kairėn ir dešinėn.
- 12. Faderiai **1**-**8** ir **Meistras** Valdykite įvairius parametrus naudodami turimus režimus. 9-asis fader valdo pagrindinį jūsų DAW garsumą (išskyrus HUI).
- 13. Kvantizuokite Paleidžia [Kvantizuokite \[37\]](#page-36-0) funkcija "FL Studio", kad užrašai būtų įtraukti į tinklelį.
- 14. **Metronomas** Įjungia ir išjungia "FL Studio" metronomą arba paspaudimų sekimą.
- 15. **Anuliuoti** Suaktyvina FL Studio anuliavimo funkciją.
- 16. Perdaryti Suaktyvina FL Studio "Redo" funkciją.

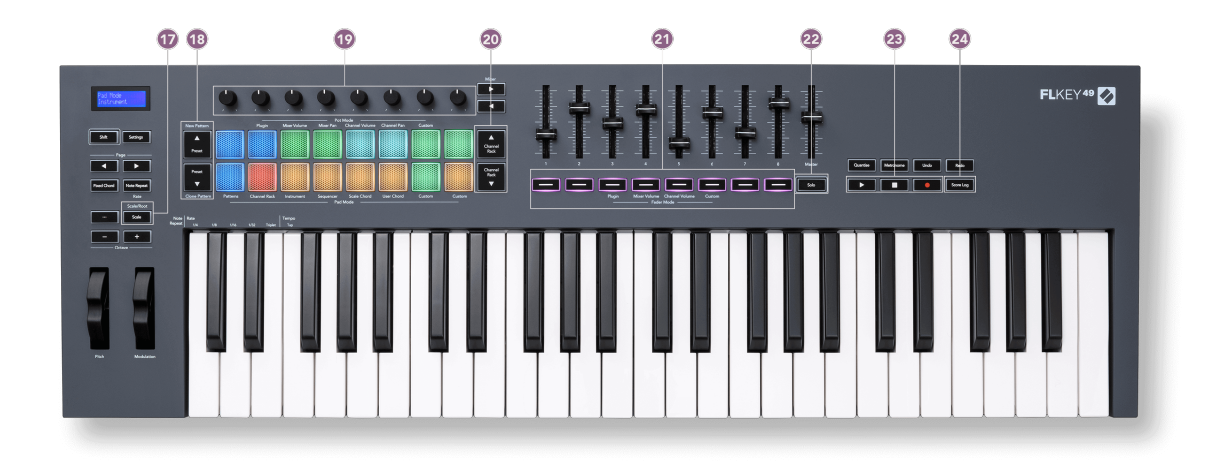

- 17. **Skalė** Mygtukas įjungia ir išjungia FLkey's [Mastelio režimas \[42\]](#page-41-0).
- 18. **Iš anksto nustatytas ▲▼** Mygtukai naršo per FL Studio vietinius papildinius.
- 19. Puodai valdykite iš anksto nustatytų FL Native generatoriaus įskiepių parametrų atvaizdus, valdykite maišytuvo garsumą / lėkštę, kanalų stovo garsumą / lėkštę arba priskirkite savo parametrus naudodami pasirinktinius režimus.
- 20. **Kanalų stovas ▲▼** Mygtukai perkelkite aukštyn ir žemyn FL Studio kanalų stovą visais režimais, kad pakeistumėte pasirinktą instrumentą (ir instrumentą, kurį groja FLkey).
- 21. **Fader režimas** mygtukai valdykite įvairius parametrus, naudodami galimus režimus.
- 22. **Solo** mygtukas pakeičia FL Studio "Fader" mygtukų funkcionalumą.
- 23. Leisti, sustabdyti, įrašyti valdo atkūrimą "FL Studio".
- 24. **Rezultatų žurnalas** Užfiksuokite paskutines penkias grojamas MIDI natas minutes "FL Studio".

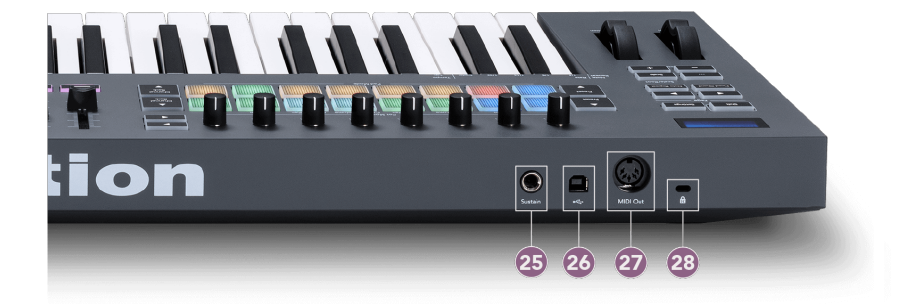

- 25. **Išlaikyti** 6,35 mm lizdo įvestis sustain pedalams.
- 26.  $\leftarrow \rightarrow$  B tipo USB prievadas.
- 27. **MIDI išvestis** 5 kontaktų MIDI Din jungtis prijungimui prie [išorinė MIDI aparatūra \[14\]](#page-13-0).
- 28. "Kensington" užrakto prievadas naudokite suderinamą "Kensington" užraktą, kad pritvirtintumėte FLraktą prie darbo vietos.

# <span id="page-10-0"></span>**Darbas su FL Studio**

Sukūrėme FLkey taip, kad jis sklandžiai veiktų su FL Studio ir siūlo gilų integravimą per galingą gamybos ir našumo valdymą. Taip pat galite pakeisti savo FLkey pagal savo poreikius [Pasirinktiniai](#page-45-0) [režimai \[46\].](#page-45-0)

### **Montavimas**

Prieš naudodami FLkey su FL Studio įsitikinkite, kad jūsų FLkey yra atnaujintas. Norėdami tai padaryti, žr. [FLkey atnaujinimas \[7\]](#page-6-0).

Kad galėtumėte naudoti FLkey, turite turėti FL Studio 20.9.2 arba naujesnę versiją. Prijungę FLkey prie kompiuterio atidarykite FL Studio ir FLkey bus automatiškai aptiktas ir nustatytas FL Studio MIDI nustatymuose.

#### **Rankinis montavimas**

MIDI nustatymų lange (Parinktys > Nustatymai > MIDI) įsitikinkite, kad jis nustatytas taip, kaip nurodyta toliau pateiktoje ekrano kopijoje. Norėdami gauti tekstinį vadovą, kaip nustatyti MIDI nustatymus, taip pat galite atlikti veiksmus po ekrano kopijos.

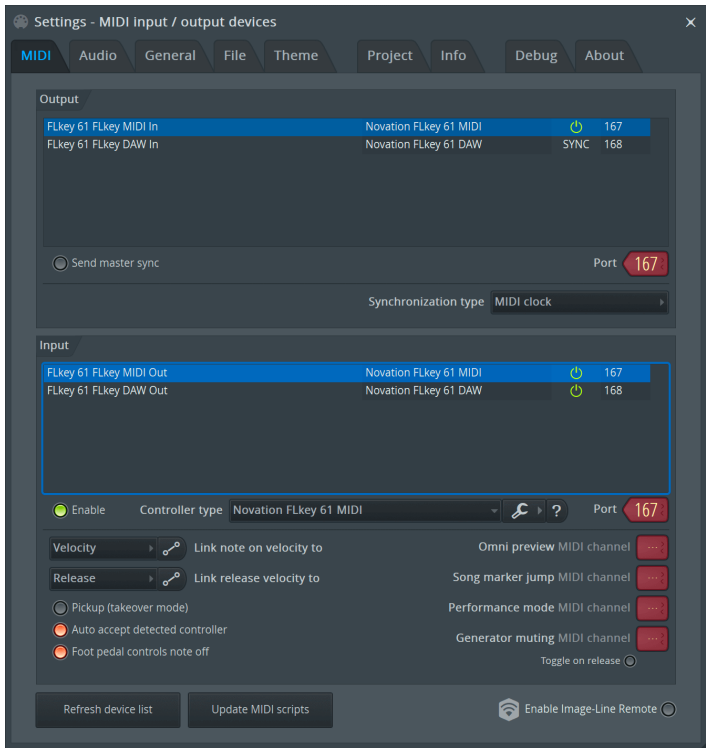

#### <span id="page-11-0"></span>**Rankinio diegimo žingsniai:**

- 1. Apatiniame skydelyje "Įvestis" pasirinkite ir įgalinkite FLkey MIDI ir DAW įvesties prievadus:
	- FLkey MIDI Out
	- FLkey DAW Out (vadinamas MIDIIN2 sistemoje Windows)
- 2. Spustelėkite kiekvieną įvestį ir naudodami toliau esantį raudoną skirtuką "Port" nustatykite skirtingus prievadų numerius abiem.
	- Prievado numerius galima nustatyti į bet ką, kas dar nenaudojama (išskyrus 0)
	- Pasirinkite skirtingus prievadų numerius MIDI ir DAW prievadams
- 3. Pasirinkite kiekvieną įvestį ir priskirkite scenarijus:
	- Spustelėkite MIDI įvestį, spustelėkite išskleidžiamąjį meniu "valdiklio tipas" ir pasirinkite: "Novation FLkey MIDI".
	- Spustelėkite DAW įvestį, spustelėkite išskleidžiamąjį meniu "valdiklio tipas" ir pasirinkite: "Novation FLkey DAW".
- 4. Spustelėkite išvesties prievadus viršutiniame skydelyje "Išvestis" ir nustatykite "Port" numerius, kad jie atitiktų įvestis.
	- FLkey MIDI In.
	- FLkey DAW In (vadinamas MIDIOUT2 sistemoje Windows).
	- Skriptai, kuriuos nustatėte 3 veiksme, automatiškai susiejami.
- 5. Pasirinkite DAW išvestį (viršutiniame skydelyje) ir įjunkite "Siųsti pagrindinį sinchronizavimą".
- 6. Netoli lango apačios įjunkite parinktį "Paėmimas (perėmimo režimas)".
- 7. Apatiniame kairiajame kampe spustelėkite "Atnaujinti įrenginių sąrašą".

### **Transporto valdikliai**

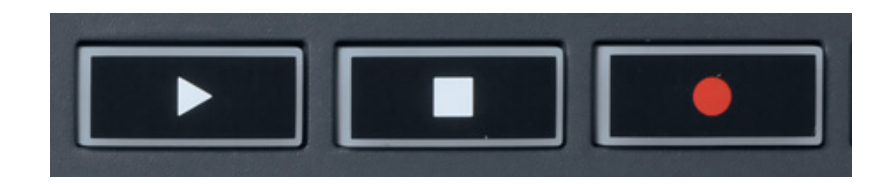

- Mygtukas Play ▶ veikia taip pat, kaip ir FL Studio mygtukas Play, jis tęsia ir pristabdo atkūrimą.
- Mygtukas Stop sustabdo atkūrimą ir atkuria atkūrimo padėtį.
- Įrašymo mygtukas perjungia FL Studio įrašymo būseną.

### <span id="page-12-0"></span>**Iš anksto nustatyta navigacija**

Mygtuku FL galite slinkti per išankstinius nustatymus. Pasirinkite instrumentą arba papildinį ir paspauskite išankstinio nustatymo ▲ arba išankstinio nustatymo ▼ mygtukus, kad pasirinktumėte kitą / ankstesnį nustatymą. Galite naudoti mygtukus / bloknotus, kad patikrintumėte išankstinį nustatymą.

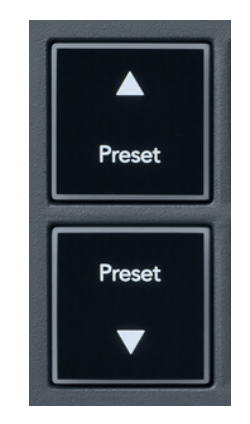

Mygtukai Iš anksto nustatyti ▲ ir Iš anksto nustatyti ▼ veikia taip pat, kaip ir spustelėjus Išankstiniai nustatymai ◀ ► "FL Studio" papildinio GUI:

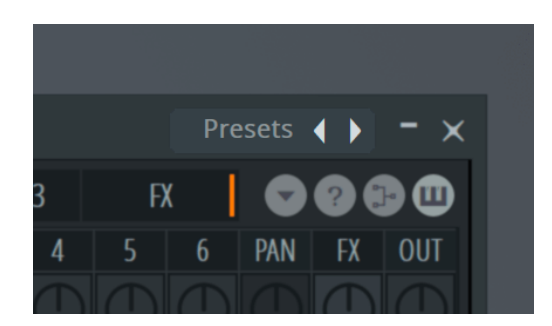

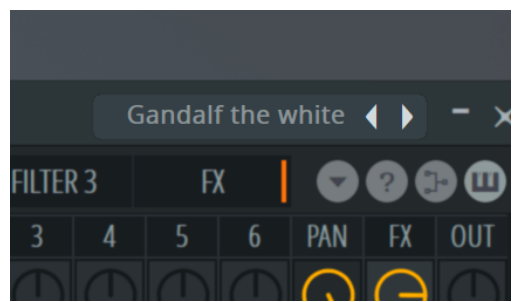

Numatytasis išankstinis nustatymas Spustelėjus mygtuką Iš anksto nustatytas ►

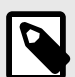

#### **PASTABA**

Jei naudojate trečiųjų šalių papildinius, negalėsite naršyti iš anksto nustatytų jų atsargų. Tačiau galite naršyti išankstinius nustatymus, kuriuos išsaugojote ir FL Studio, ir trečiųjų šalių papildiniuose.

# <span id="page-13-0"></span>**Išorės jungtys**

### **FLkey MIDI Out prijungimas su išoriniais MIDI instrumentais**

Jei norite naudoti 5 kontaktų DIN lizdą MIDI išėjimui savo FLkey be kompiuterio, galite maitinti įrenginį naudodami standartinį USB maitinimo šaltinį (5 V DC, mažiausiai 500 mA).

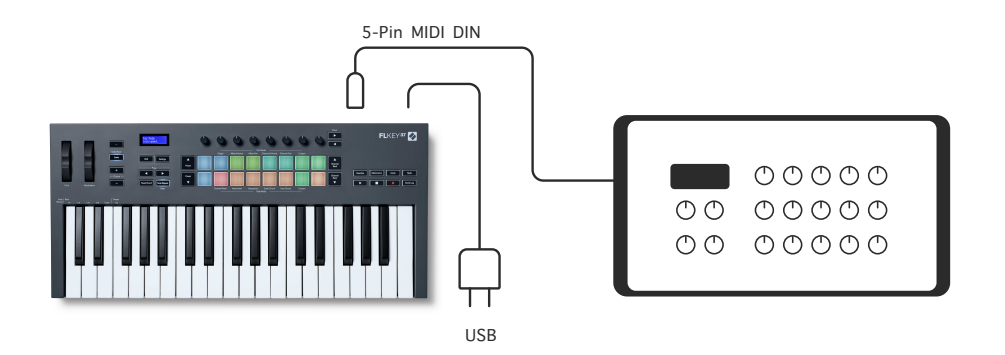

#### **Sustain Input**

Per TS galite prijungti bet kurį standartinį išlaikymo pedalą. lizdo įvestis. Pagal numatytuosius nustatymus ne visi papildiniai palaiko palaikomo pedalo signalus, todėl gali tekti susieti jį su tinkamu parametru papildinio viduje.

FLkey Sustain įvestis automatiškai nustato pedalo poliškumą. Sustain įvestis nepalaiko sostenuto, minkštųjų ar garsumo pedalų.

### <span id="page-14-0"></span>**Puodo režimai**

FLkey turi aštuonis puodus, skirtus valdyti įvairius parametrus FL Studio viduje, priklausomai nuo pot režimo.

Norėdami pasiekti puodo režimus:

- 1. Laikykite (arba dukart paspauskite, kad užfiksuotumėte) Shift, kad įjungtumėte perjungimo režimą. Pagalvėlės užsidega. Viršutinė trinkelių eilutė rodo puodo režimus. Virš kiekvienos trinkelės esantis tekstas rodo trinkelės banko režimą.
- 2. Paspauskite klaviatūrą, kad pasirinktumėte puodo režimą, kurį norite naudoti. Žemiau esančioje lentelėje pateikiami FLkey banko režimai.

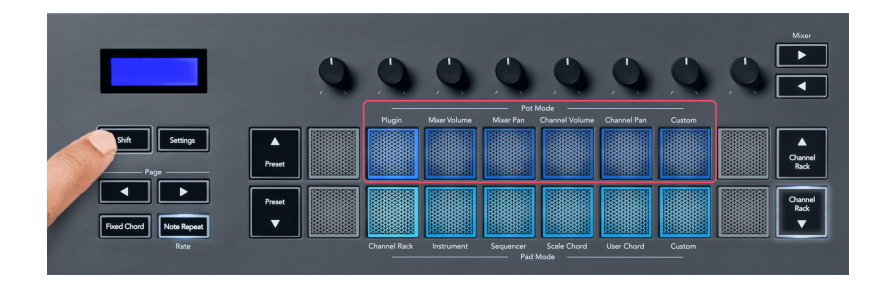

Kai FL Studio MIDI nustatymuose įjungiate "Pickup (perėmimo režimą)", "pot" turi pasiekti pradinę vertę, kad pakeitimai būtų taikomi parametrui, prijungtam prie dabartinio "pot".

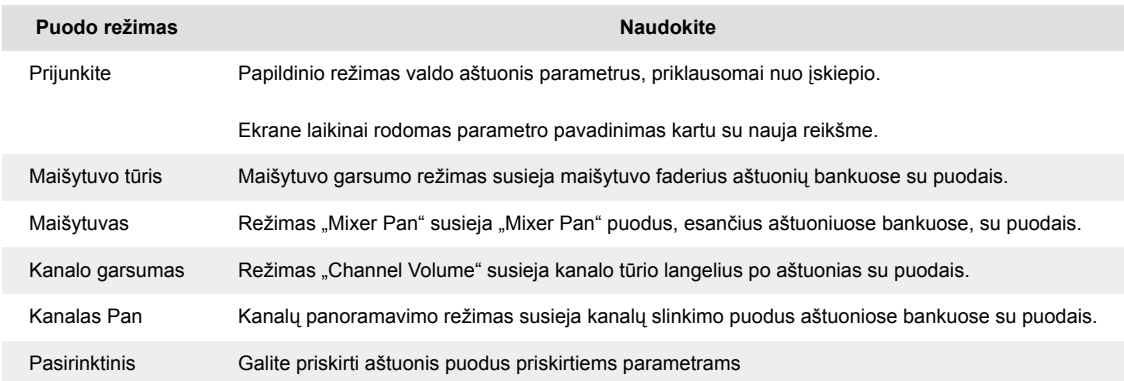

### **Banko režimas: bankininkystė**

Kai naudojate "Mixer" arba "Channel" nustatymų "pot" režimus, galite keisti maišytuvo takelius ar kanalus. Naudojant kanalo stovo padėklo režimo naršymo bankus aštuoniose grupėse, kad puodai sutaptų su apatine trinkelių eile; visais kitais bloko režimais bankininkystė vienu metu perkelia vieną takelį arba kanalą.

• Mixer Volume ir Mixer Pan puodo režimuose paspauskite < arba ► mygtukus po etikete "Mixer", kad pasirinktumėte ankstesnį / kitą takelį. Raudonas pasirinkimas FL Studio rodo, kurį banką valdo bankai.

<span id="page-15-0"></span>• Kanalų garsumo arba kanalų panoramavimo režimuose paspauskite kanalų laikiklį ▼ arba kanalų stovą ▲, kad pasirinktumėte ankstesnį / kitą takelį (-ius). Raudonas pasirinkimas FL Studio rodo, kurį banką valdo bankai.

#### **Puodo režimas: papildinys**

Įskiepio režimu galite naudoti FLkey stulpelius, kad galėtumėte valdyti aštuonis jūsų pasirinkto papildinio parametrus. Dauguma vietinių FL Studio įskiepių palaiko FLkey pot režimą.

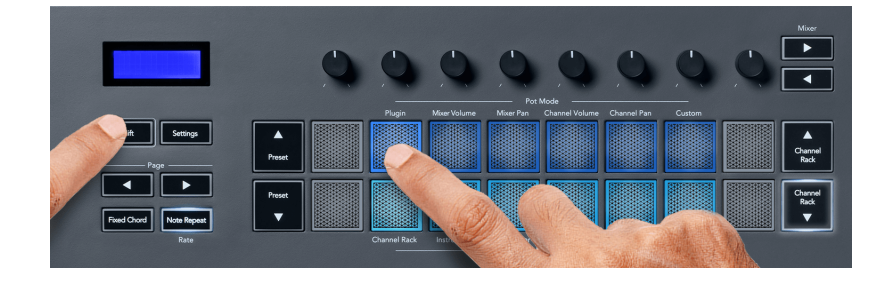

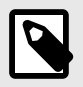

#### **PASTABA**

Parametrai, kuriuos FLkey susieja su FL Studio papildiniais, yra fiksuoti iš anksto nustatyti atvaizdai. Trečiųjų šalių įskiepiams galite naudoti pasirinktinį puodo režimą, kad sukurtumėte savo atvaizdus.

#### **Puodo režimas: maišytuvo tūris**

Maišytuvo garsumo režimu aštuoni FLkey puodai susiejami su maišytuvo faderiais FL Studio. Galite valdyti maišytuvo takelio garsumą aštuonių grupių grupėmis.

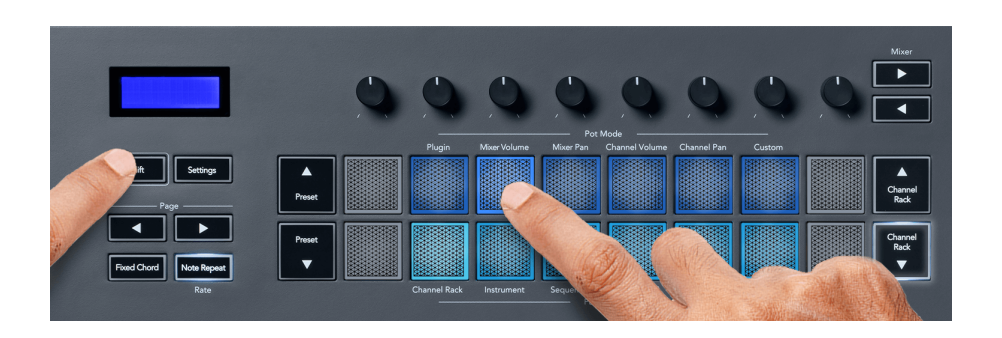

#### **Puodo režimas: maišytuvas**

Maišytuvo keptuvės režimu aštuoni FLkey puodai susiejami su keptuvės valdikliais FL Studio maišytuve. Galite valdyti maišytuvo takelio slinkimą aštuoniose grupėse.

<span id="page-16-0"></span>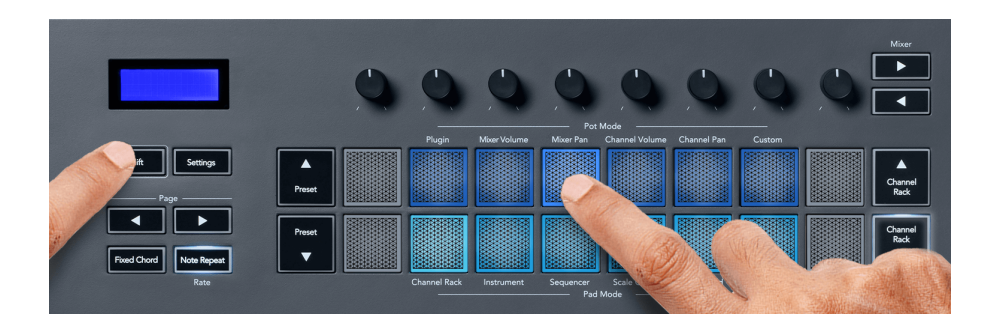

#### **Puodo režimas: kanalo garsumas**

Kanalo garsumo režimu aštuoni FLkey puodai susiejami su kanalo garsumo valdikliu aštuoniose grupėse.

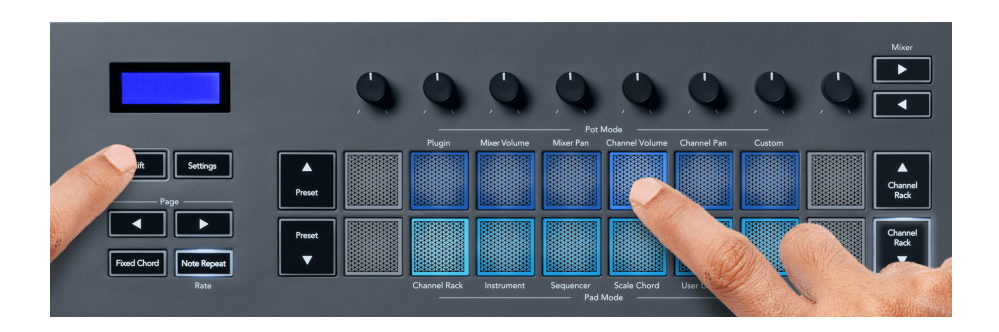

### Puodo režimas: "Channel Pan".

Kanalų panoramavimo režimu aštuoni FLkey puodai susieja su kanalo panoraminiu valdikliu aštuonių grupių grupėmis.

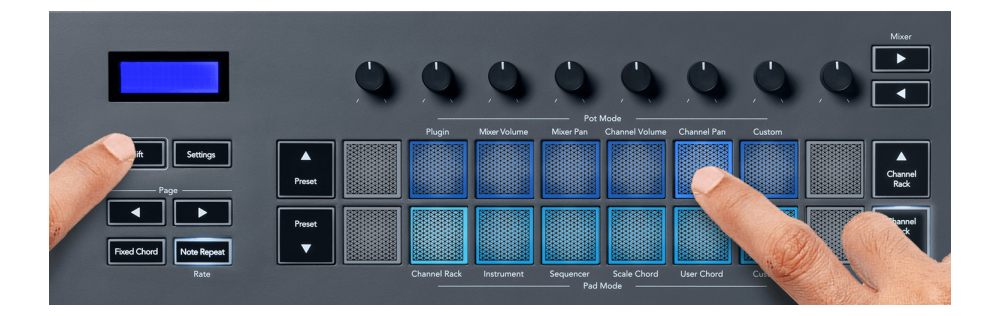

### **Puodo režimas: pasirinktinis**

Šis puodo režimas suteikia laisvę pasirinkti bet kokius parametrus, kuriuos norite valdyti, ir iki aštuonių vienu metu. Naudodami Novation Components galite redaguoti pranešimus, kuriuos siunčia "pots" ir "Fader" mygtukai pasirinktiniu režimu

[http://components.novationmusic.com.](http://components.novationmusic.com)

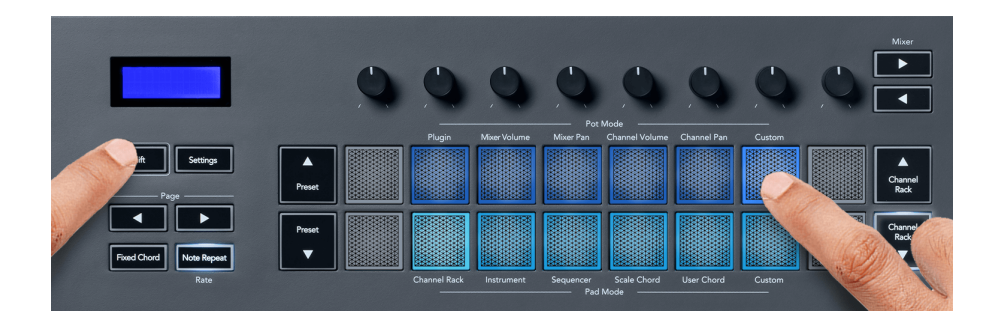

Norėdami susieti daugumą "FL Studio" parametrų su FL klavišo "Pots":

- 1. Dešiniuoju pelės mygtuku spustelėkite parametrą FL Studio.
- 2. Pasirinkite vieną iš dviejų nuotolinio valdymo režimų (paaiškinta toliau).
- 3. Perkelkite puodą, kad susietumėte parametrą su perkeltu puodu.

Nuotolinio valdymo režimai:

- Nuoroda į valdiklį sukuria ryšį tarp vieno parametro egzemplioriaus ir puodo, neatsižvelgiant į fokusavimą. Ši nuoroda veikia visame projekte.
- Nepaisyti visuotinės nuorodos sukuriama nuoroda visuose projektuose, nebent tai būtų perrašyta "projekto nuoroda". Kadangi tai priklauso nuo sufokusuoto egzemplioriaus, vienu banku galite valdyti daug parametrų.

### <span id="page-18-0"></span>**Trinkelių režimai**

"FLkey" turi 16 trinkelių, skirtų valdyti įvairius "FL Studio" elementus, priklausomai nuo trinkelės režimo.

Norėdami pasiekti trinkelių režimus:

- 1. Laikykite (arba dukart paspauskite, kad užfiksuotumėte) Shift, kad įjungtumėte perjungimo režimą. Pagalvėlės užsidega. Apatinė trinkelių eilutė rodo trinkelių režimus. Tekstas po kiekvienu bloknotu rodo bloknoto režimą.
- 2. Paspauskite klaviatūrą, kad pasirinktumėte norimą naudoti bloknoto režimą. Žemiau esančioje lentelėje išvardyti FLkey klaviatūros režimai.

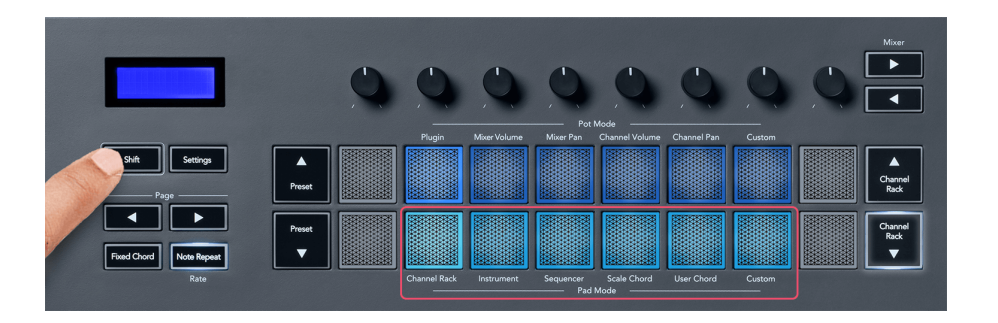

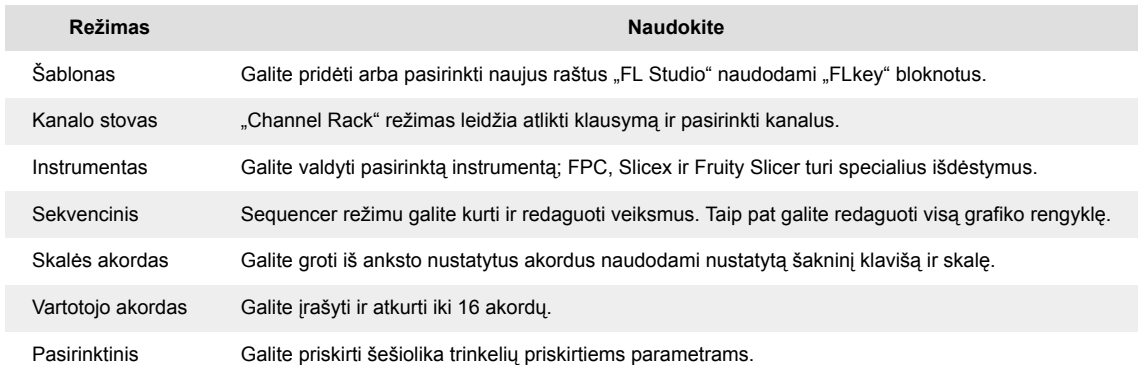

#### **Pad režimas: kanalų stovas**

"Channel Rack" bloknoto režimas leidžia vienu metu leisti iki 16 "Channel Rack" kanalų. Kiekvienas blokas reiškia vieną kanalą, kurį galite suaktyvinti naudodami C5 užrašą. Pagalvėlės apšviečia kanalo spalvą, kurią priskiriate kanalui.

Kai paspausite klaviatūrą, FL Studio pasirenka kanalą ir įjungia garsą. Tada skydelis užsidega baltai, kad būtų rodomas pasirinktas kanalas, o kanalo pavadinimas akimirksniu bus rodomas ekrane. Vienu metu galite pasirinkti vieną kanalą iš aparatinės įrangos. FL klavišas rodomas, kai FL Studio nepasirinkote kanalo.

Trinkelių išdėstymas yra iš kairės į dešinę, iš apačios į viršų dviem aštuoniomis eilėmis. Apatinėje eilutėje esantys kanalai sutampa su kanalų stovo panoraminio / garsumo dėklo išdėstymu.

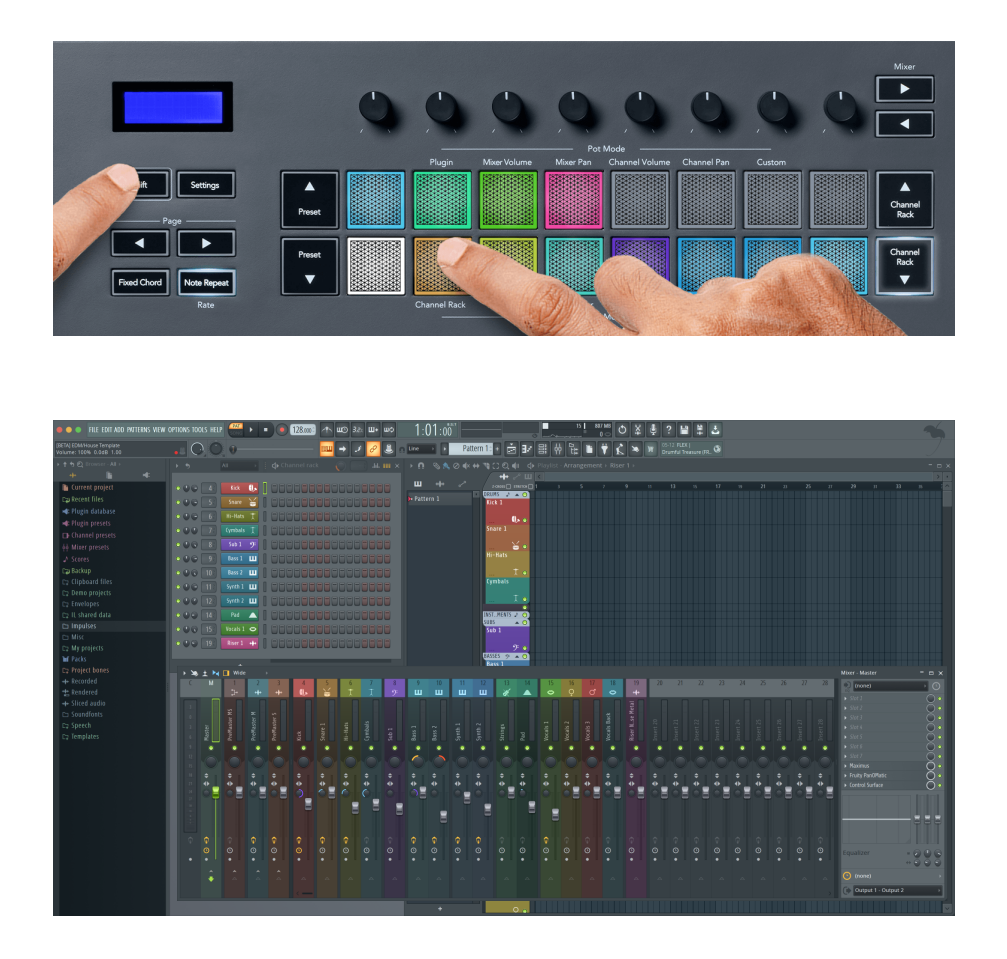

#### **Pad režimas: Channel Rack Banking**

Galite naudoti Channel Rack ▼ arba Channel Rack ▲, kad pasirinktumėte ankstesnę / kitą aštuonių grupę. "Channel Rack" mygtukai šviečia baltai, kai galima bankuoti ta kryptimi. Bankininkystė neturi įtakos pasirinktam kanalui.

Galite laikyti nuspaudę kanalų stovo ▼ arba kanalų stovo ▲ mygtukus, kad automatiškai slinktumėte kanalų lentynoje.

#### **Pad režimas: kanalų stovo grupės**

"Channel Rack" padėklo išdėstymas atitinka "Channel Rack" grupes. Kai "FL Studio" perjungiate "Channel Rack" grupes naudodami išskleidžiamąjį meniu "Channel Rack" lango viršuje, trinkelių tinklelis atnaujinamas, kad būtų rodomas naujas pasirinktos grupės bankas.

#### <span id="page-20-0"></span>**Pad režimas: instrumentas**

Galite valdyti "Channel Rack" papildinius naudodami FLkey prietaiso režimu. Norėdami įjungti instrumento režimą, laikykite nuspaudę "Shift" ir paspauskite aparatūros mygtuką virš "Instrumentas". MIDI natų duomenis galite įvesti per padelius, pritaikydami specialius instrumentų išdėstymus:

- FPC trinkelės
- Slicex
- Vaisių pjaustyklė
- Numatytasis instrumento išdėstymas

Pagal numatytuosius nustatymus prietaisų skydelio režimas rodo chromatinę klaviatūrą ant trinkelių (parodyta toliau). Kai instrumento režimu įjungtas skalės režimas, MIDI duomenys, siunčiami iš trinkelių, susieja aštuonias pasirinktos skalės natas per dvi oktavas.

Išankstinio nustatymo ▲ arba išankstinio nustatymo ▼ mygtukai leidžia slinkti per instrumento išankstinius nustatymus.

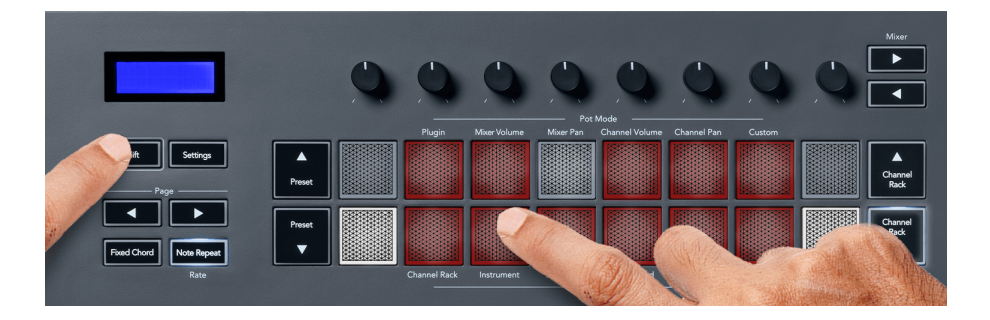

#### **FPC**

Prietaiso režimu, kai prie kanalų stovo takelio pridedate FPC papildinį, galite valdyti FPC būgno trinkeles iš FLkey. Kai pasirenkate kanalą su FPC papildiniu:

- Kairiausi 4 x 2 trinkelės valdo apatinę FPC trinkelių pusę.
- Dešinieji 4 x 2 trinkelės valdo viršutinę FPC trinkelių pusę.

FPC yra ypatingas tuo: kadangi trinkelės yra skirtingų spalvų, FLkey trinkelės gerbia šias spalvas, o ne kanalo spalvą.

#### **Slicex**

Prietaiso režimu, kai prie "Channel Rack" pridedate "Slicex" papildinį, galite atkurti skilteles naudodami "FLkey" kilimėlius.

Galite paspausti puslapį kairėje arba dešinėje, kad pereitumėte prie kitų 16 skilčių ir suaktyvinkite jas FLkey trinkelėmis.

#### <span id="page-21-0"></span>**Vaisių pjaustyklė**

Pasirinkę kanalų stovo kanalą naudodami šį papildinį, galite atkurti skilteles naudodami FLklavišų klaviatūras, kai esate instrumento režimu.

Galite paspausti puslapį kairėje arba dešinėje, kad patektumėte į kitas 16 skilčių, kad galėtumėte jas suaktyvinti FL klavišų klaviatūromis.

#### **Numatytasis instrumentas**

Šis išdėstymas galimas kanalų stovo takeliui su bet kokiu kitu papildiniu be pasirinktinio palaikymo arba iš viso be papildinio.

Pagal numatytuosius nustatymus trinkelės rodo chromatinės klaviatūros išdėstymą su nata C5 (MIDI nota 84) apatiniame kairiajame skydelyje. Tai galite pakeisti naudodami FLkey skalės režimą.

Paspaudus puslapio kairįjį mygtuką, oktava sumažinama, o puslapio dešinėje - padidinama. Ryškesnis apatinis dešinysis / viršutinis kairysis bloknotas visada yra šakninė nata (C pagal numatytuosius nustatymus). Kai įjungtas mastelio režimas, trinkelės išdėstymas atitinka pasirinktą mastelį, pradedant nuo šaknies pastabos apatiniame kairiajame skydelyje.

#### **Pad režimas: sekvencinis**

Sequencer režimu jūs valdote sekvencinį tinklelį FL Studio kanalų stove. Galite įdėti ir keisti žingsnius pasirinkto instrumento ir modelio viduje. Norėdami naudoti sekos nustatymo režimą, laikykite nuspaudę (arba du kartus paspauskite, kad užfiksuotumėte) Shift + Sequencer. Viršutinėje trinkelių eilutėje rodomi 1–8 žingsniai, o apatinėje – 9–16 žingsniai.

Sekvencijos režimu trinkelėse rodomi pasirinkto kanalų stovo takelio žingsniai, aktyvūs žingsniai rodomi ryškia takelio spalva, o neaktyvūs žingsniai – silpna takelio spalva. Galite perjungti žingsnius paspausdami trinkeles.

Norėdami slinkti per instrumentus, paspauskite kanalų stovą ▲ ir kanalų stovą ▼. Trinkelės atnaujinamos, kad atitiktų jūsų valdomo kanalo sekos spalvą.

Toliau pateiktoje FL Studio grafinėje ir ekrano kopijoje matote, kad kanale "Kick" yra keturi aktyvūs žingsniai ir keturi šviečiantys FLkey trinkelių blokeliai.

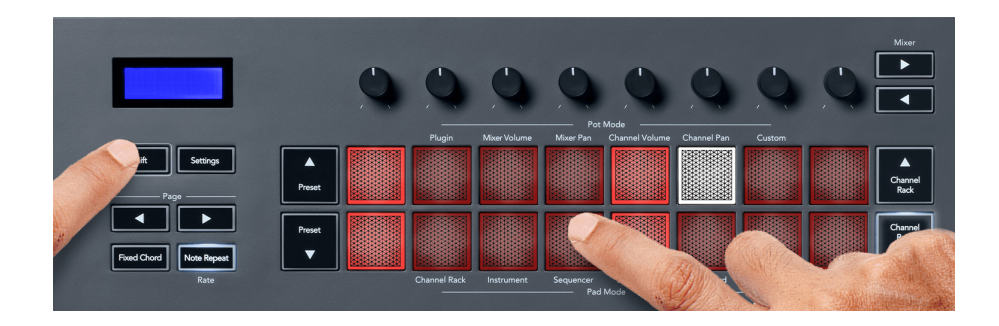

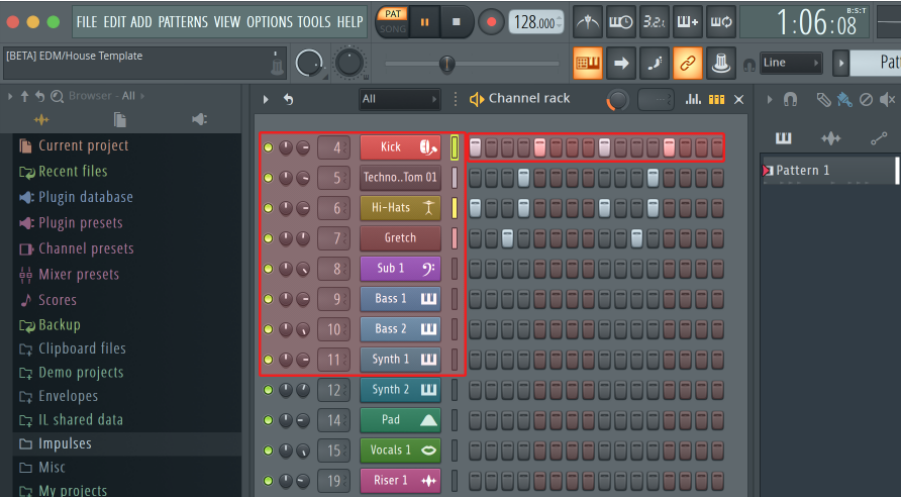

Kol groja transporto priemonė, šiuo metu leidžiamas veiksmas (6 veiksmas) šviečia ryškiai baltai. Kai pristabdote sekvencerį, grojimo žingsnio bloknotas lieka baltas, bet nerodomas, kai sustabdote transportavimą.

Naudokite puslapio < ir ► mygtukus po etikete "Puslapis", kad perkeltumėte pasirinkimą į ankstesnę / kitą 16 žingsnių grupę. Raudonas langelis trumpai paryškina veiksmus, kuriuos pasirinkote "FL Studio" kanalų stove.

#### **"Channel Rack Graph" redaktorius**

Norėdami redaguoti žingsnių parametrus sekos režimu, galite naudoti taškus nuo vieno iki aštuonių. Jie susiejami su aštuoniais grafiko rengyklės parametrais iš kairės į dešinę (daugiau informacijos rasite toliau pateiktoje lentelėje). Sequencer režime potai pagal nutylėjimą yra paskutinis pasirinktas pot režimas; norėdami įjungti grafikų rengyklę, turite palaikyti žingsnį (-ius), kurį (-ius) norite pakeisti. Toliau pateikiami kanalų stovo grafiko rengyklės režimai.

Kai redaguojate parametrus, grafiko rengyklė rodoma "FL Studio". Kai pakeičiate veiksmo pastabos reikšmę, grafiko rengyklės langas rodomas po jūsų nustatytos pastabos reikšmės.

#### **Užraktas Redaguoti**

Užrakto redagavimas leidžia redaguoti vieną arba kelių žingsnių vertes. Norėdami įjungti fiksavimo redagavimo režimą, palaikykite žingsnį ilgiau nei 1 sekundę. Trinkelės šviečia grafiko rengyklės parametrų spalva. Tai reiškia, kad galite atleisti žingsnius prieš nustatydami jų parametrus puodo judesiu.

Paspauskite bet kurį veiksmą, kad pridėtumėte arba pašalintumėte jį iš užfiksuotų žingsnių pasirinkimo. Bet koks parametro pakeitimas turi įtakos visiems pasirinktiems žingsniams.

Norėdami išeiti iš užrakto redagavimo režimo, paspauskite pulsuojantį kanalų stovo ▼ mygtuką.

#### <span id="page-23-0"></span>**Greitas redagavimas**

Laikykite žingsnį ir per sekundę perkelkite puodą, kad įjungtumėte greitojo redagavimo režimą. Norėdami valdyti parametrus grafiko rengyklėje, paspauskite ir palaikykite žingsnio klaviatūrą ir perkelkite vieną iš aštuonių puodų. Parametrų pakeitimai turi įtakos bet kuriam veiksmui, atliekamam greitojo redagavimo režimu.

Kai perkeliate puodą, FL Studio pasirodo grafiko rengyklė ir išnyksta, kai atleidžiate žingsnį.

Norėdami išeiti iš greitojo redagavimo režimo, atleiskite visus sulaikytus veiksmus.

Norėdami redaguoti veiksmus naudodami daugiau parametrų, laikykite žingsnį ant trinkelių ir pasukite puodą.

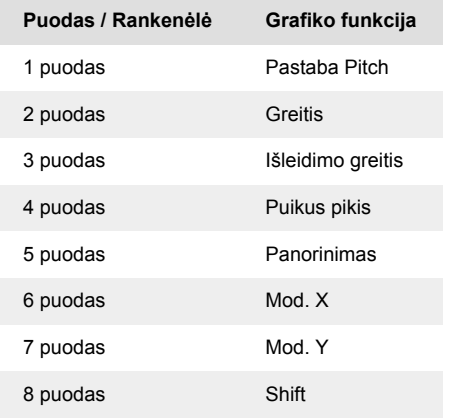

#### **Mastelio akordo režimas**

Scale Chord Mode suteikia jums iš anksto nustatytų akordų bankus. Norėdami pasiekti šiuos bankus, laikykite nuspaudę "Shift" mygtuką ir paspauskite "Scale Chord" (5-oji klaviatūra). Kiekvienoje trinkelių eilutėje yra akordų bankas. Pagal numatytuosius nustatymus šakninis raktas yra C minor. Norėdami tai pakeisti, žr [Mastelio režimas \[42\]](#page-41-0).

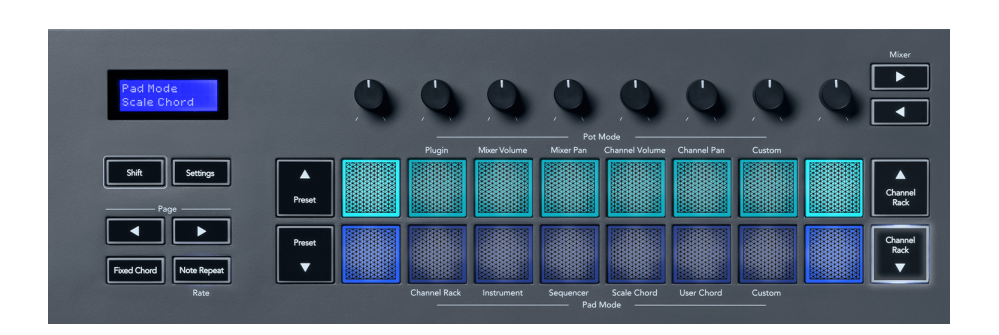

Kiekvienos eilutės pirmoji ir paskutinė trinkelės šviečia ryškiau nei vidurinės pagalvėlės, kad būtų parodyta šaknies stygos padėtis. Norėdami naršyti tarp akordų puslapių, naudokite naršymo mygtukus Puslapis ◄ ►. Šį režimą sudaro trys puslapiai su iš anksto nustatytais akordais: triados, 7-osios, 9-osios ir 6/9-osios.

<span id="page-24-0"></span>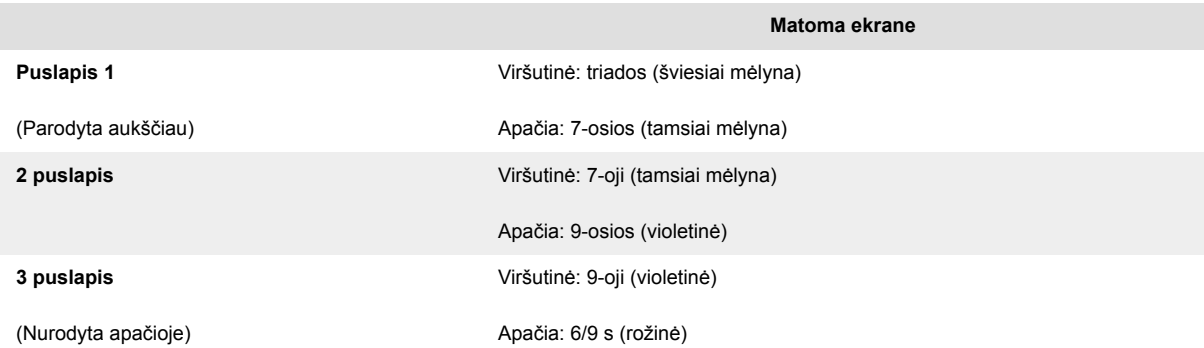

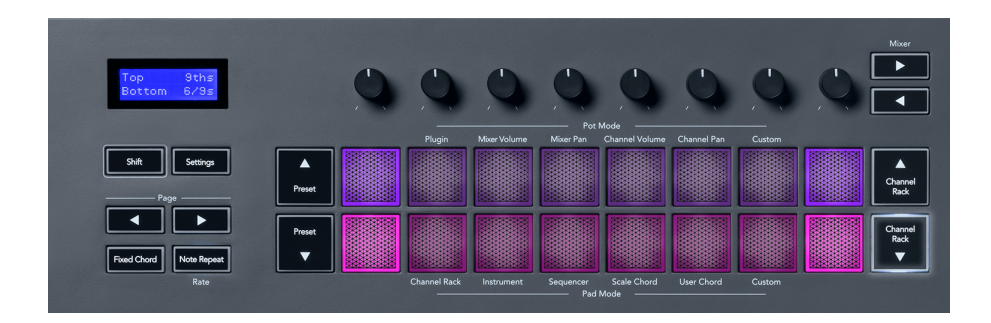

Kai paspausite pagalvėlę, ji užsidega žaliai ir atleidus grįžta į pradinę spalvą. Norėdami pakeisti akordo oktavą, laikykite nuspaudę Shift ir paspauskite Puslapio ◄ ► mygtukus, kurie suteikia prieigą prie diapazono nuo -3 iki +3 oktavos.

Paspauskite Shift + Scale, kad pasirinktumėte skalę su rausvai apšviestomis trinkelėmis ir šakniniu klavišu su bet kuria klaviatūros nata, kuri keičia iš anksto nustatytos akordo skalę ir šakninį klavišą.

### **Vartotojo akordo režimas**

Vartotojo akordų režimu galite priskirti iki šešių natų akordų kiekvienai trinkelei. FLkey išsaugo šiuos akordus savo vidinėje atmintyje ir yra pasiekiamas tarp maitinimo ciklų. Išjungus ir vėl įjungus FLkey bus pasiekiamos visos jūsų atliktos užduotys.

Laikykite nuspaudę mygtuką "Shift", kad jeitumėte į vartotojo akordo režimą, ir paspauskite "User Chord" klaviatūrą (6-oji klaviatūra).

Norėdami priskirti akordą klaviatūrai: paspauskite ir palaikykite klaviatūros natas, kurias norite priskirti. Kiekvienam bloknotui galite priskirti iki šešių natų, naudodami atskirus klavišų paspaudimus; nereikia laikyti visų natų iš karto, jei bloknotas laikomas.

Kai priskiriate akordą, trinkelė užsidega mėlynai. Kai paspausite, jis groja akordą ir užsidega žaliai. Jei trinkelė nepriskirta stygai, trinkelė nedega. Žemiau esančiose keturiose rožinės spalvos pagalvėlės rodomos pagalvėlės su priskirtais akordais.

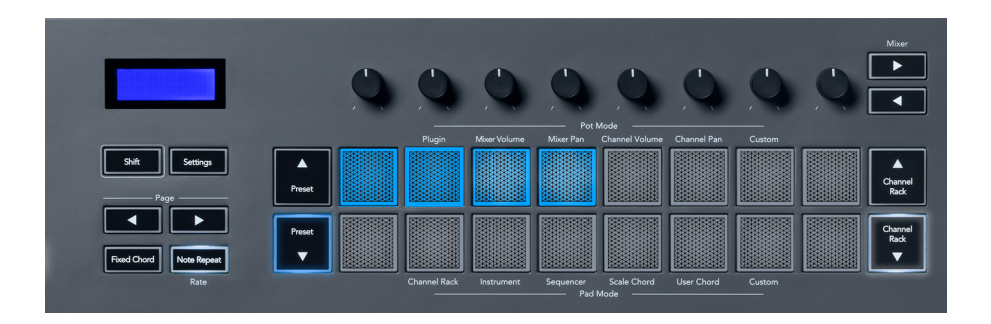

Norėdami ištrinti akordo priskyrimą iš trinkelės, laikykite nuspaudę mygtuką Iš anksto nustatytas ▼, trinkelės su priskirtais akordais pasidarys raudonos. Paspauskite raudoną trinkelę, kad ištrintumėte priskirtą akordą. Ištrynus trinkelė nebedega.

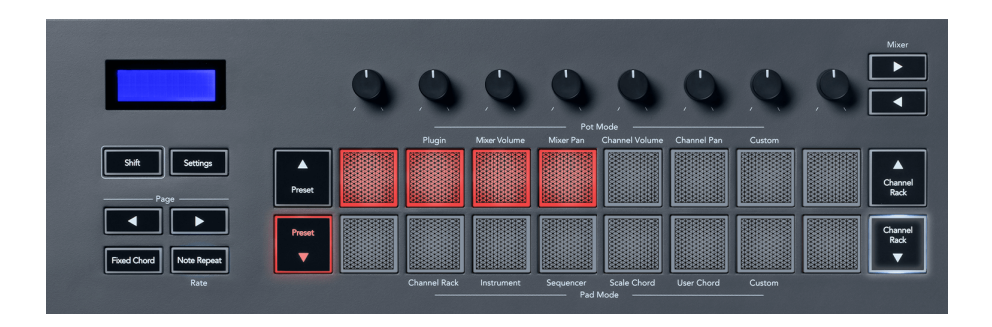

Puslapio ◄ ► mygtukai perkelia akordų banką pustoniu nuo -12 iki +12, FLkey ekrane rodomi visi jūsų atlikti pakeitimai.

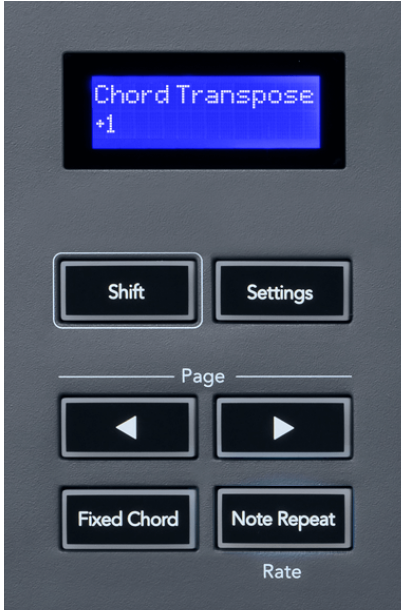

#### <span id="page-26-0"></span>**Pasirinktinis padėklo režimas**

Šis trinkelių režimas suteikia laisvę pasirinkti bet kokius parametrus, kuriuos norite valdyti. Naudojant [Novation komponentai,](http://components.novationmusic.com) galite redaguoti žinutes, kurias puodai siunčia pasirinktiniu režimu.

#### <span id="page-27-0"></span>**Trinkelės režimas: raštas**

Galite pridėti arba pasirinkti naujus raštus "FL Studio" naudodami "FLkey" bloknotus.

Norėdami įjungti šablono režimą, paspauskite ir palaikykite Shift ir paspauskite mygtuką "...".

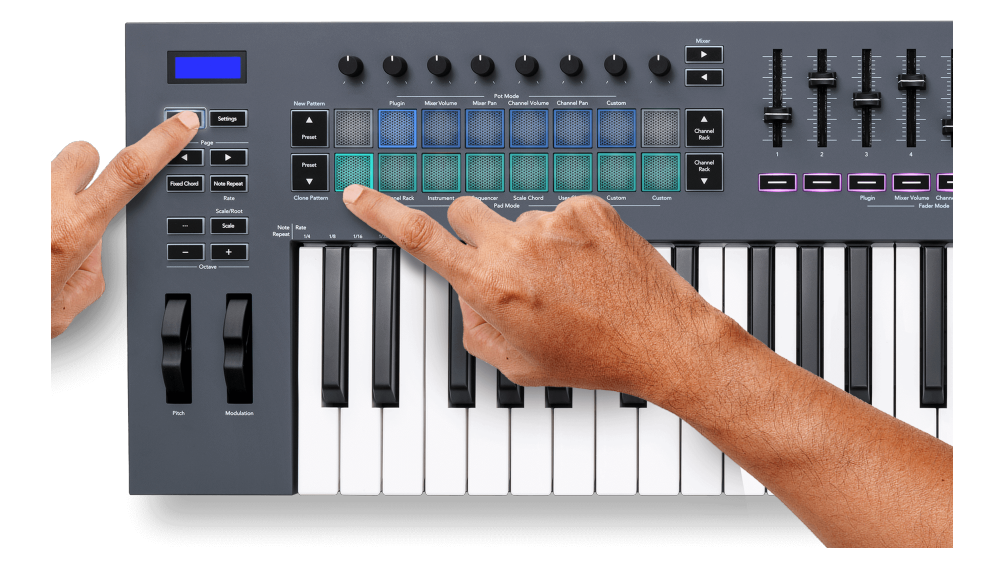

Pagalvėlės apšviestos atitinkamomis FL Studio raštų spalvomis. Pasirinktas raštas ant trinkelių užsidegs baltai.

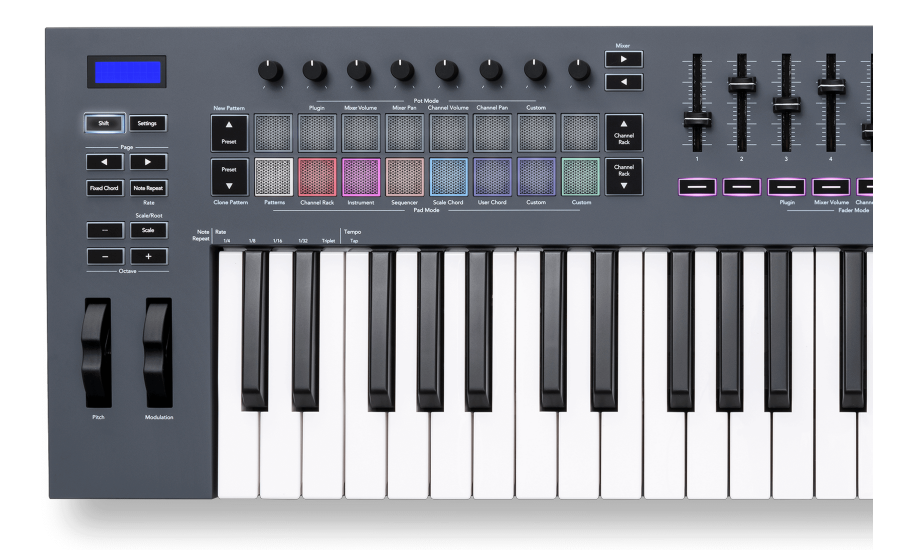

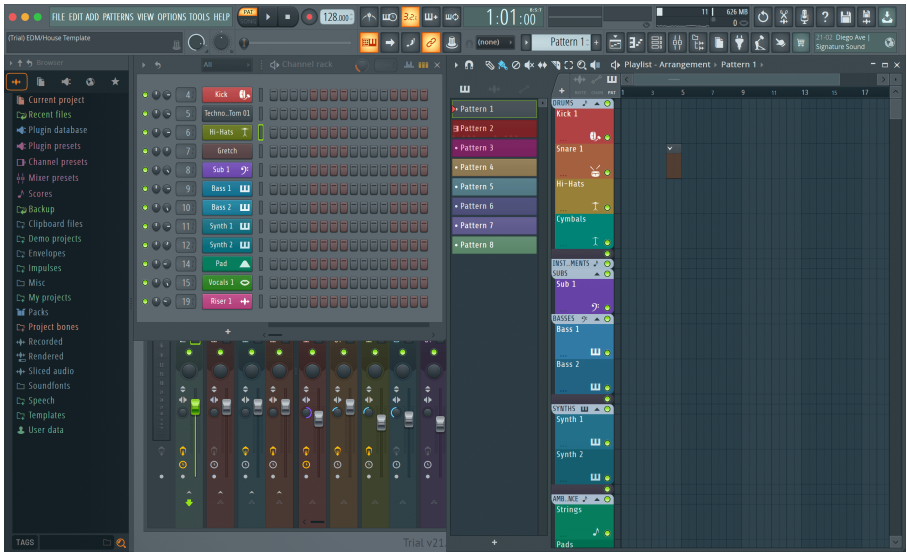

Paspaudus bloknotą, kurio indeksas yra toks pat kaip esamas raštas, pasirenkamas šis raštas, todėl galite jį redaguoti, pavyzdžiui, naudodami [Sekvencinio blokno režimas \[22\]](#page-21-0).

Paspaudus bloknotą, su kuriuo dar nėra susieto rašto, šis raštas pridedamas ir jis paruoštas redaguoti.

Norėdami klonuoti šabloną, pasirinkite norimą klonuoti šabloną, palaikykite **Shift** ir paspauskite Klonuoti šabloną (iš anksto nustatytas ▼ mygtukas)

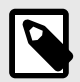

### **PASTABA**

Kaip ir pridedant šablonus programoje FL Studio, visi tušti raštai išnyksta, jei jų neredaguojate prieš pasirinkdami kitą šabloną.

Norėdami pakeisti rodomų šablonų pasirinkimą, naudokite kanalų stovo aukštyn/žemyn mygtukus dešinėje. Paspaudus aukštyn/žemyn ekranas perkeliamas į aštuonių raštų bankus.

#### **Šablonų grupės**

FL Studio galite grupuoti šablonus. Kai sugrupuojate šablonų rinkinį, FL Studio leidžia filtruoti šablonus pagal šias grupes. Jūsų FLkey klaviatūros vadovausis FL Studio filtrais, rodydami tik filtruotus FL klavišų kilimėlių šablonus.

### <span id="page-29-0"></span>**Fader režimai**

FLkey turi devynis faderius, skirtus valdyti įvairius FL Studio elementus, priklausomai nuo fader režimo.

Pagal numatytuosius nustatymus pasirinktas Mixer Volume. Norėdami pasiekti skirtingus fader režimus:

- 1. Laikykite nuspaudę Shift mygtuką.
- 2. Paspauskite atitinkamą fader režimo mygtuką.

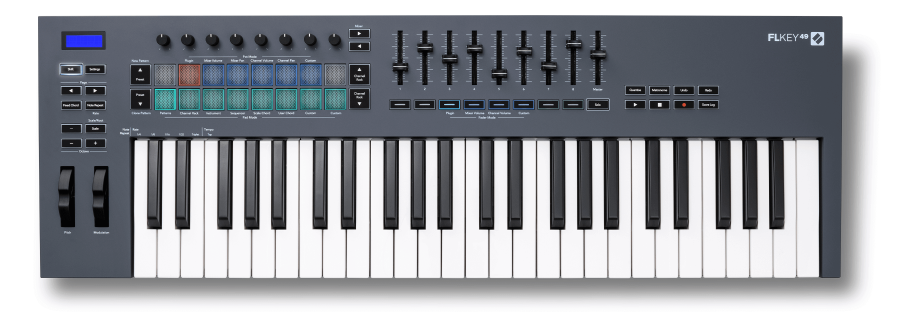

### Šiame pavyzdyje **Fader režimas**: **Prijungti** yra pasirinktas taip **Puodo režimas**: **Prijungti** šviečia geltonai, kad parodytų, kad negalite pasirinkti abiejų vienu metu.

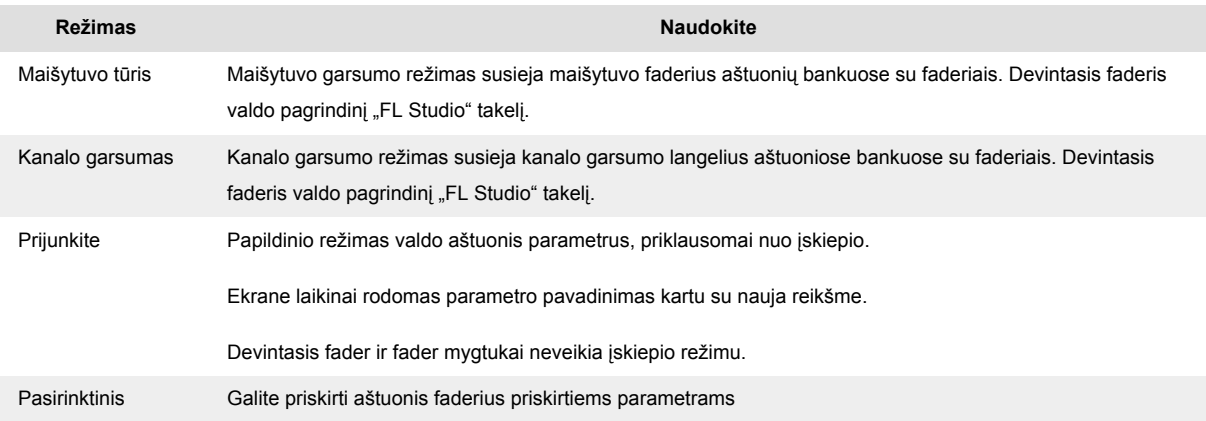

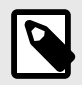

### **PASTABA**

Negalite vienu metu priskirti režimo ir potams, ir faderiams. Jei režimas jau susietas su puodais, laikydami nuspaudę klavišą "Shift" mygtukas "Fader" bus rodomas geltonai, o paspaudus "Fader" mygtuką, esant tokiai būsenai, keitikliai nebus priskirti tam režimui.

#### <span id="page-30-0"></span>**Banko režimas: bankininkystė**

Kai naudojate "Mixer" arba "Channel" nustatymų "pot" režimus, galite keisti maišytuvo takelius ar kanalus. Naudojant kanalo stovo padėklo režimo naršymo bankus aštuoniose grupėse, kad puodai sutaptų su apatine trinkelių eile; visais kitais bloko režimais bankininkystė vienu metu perkelia vieną takelį arba kanalą.

- Mixer Volume ir Mixer Pan puodo režimuose paspauskite < arba ▶ mygtukus po etikete "Mixer", kad pasirinktumėte ankstesnį / kitą takelį. Raudonas pasirinkimas FL Studio rodo, kurį banką valdo bankai.
- Kanalų garsumo arba kanalų panoramavimo režimuose paspauskite kanalų laikiklį ▼ arba kanalų stovą ▲, kad pasirinktumėte ankstesnį / kitą takelį (-ius). Raudonas pasirinkimas FL Studio rodo, kurį banką valdo bankai.

#### **Fader režimas: papildinys**

Įskiepio režimu galite naudoti FLkey faders, kad galėtumėte valdyti aštuonis jūsų pasirinkto papildinio parametrus. Dauguma vietinių FL Studio papildinių palaiko FLkey fader režimą.

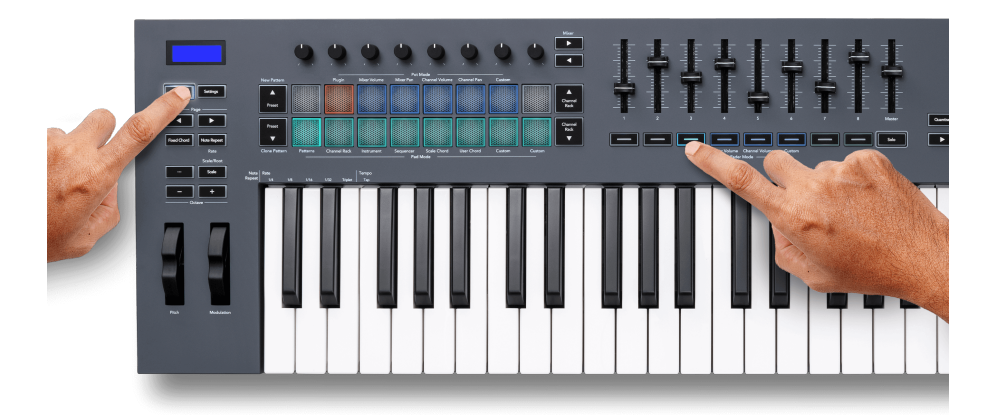

Kai perkeliate fader jūsų FLkey 49/61ekrane laikinai rodomas papildinio parametro pavadinimas ir nauja reikšmė.

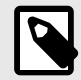

#### **PASTABA**

Parametrai, kuriuos FLkey susieja su FL Studio papildiniais, yra fiksuoti iš anksto nustatyti atvaizdai. Trečiųjų šalių papildiniams galite naudoti tinkintą fader režimą, kad sukurtumėte savo atvaizdus.

#### <span id="page-31-0"></span>**Fader režimas: Mixer Volume**

Maišytuvo garsumo režimu FLkey faderiai susiejami su maišytuvo faderiais FL Studio. Galite valdyti maišytuvo takelio garsumą dabartiniame banke aštuoniomis grupėmis su faderiais 1-8.

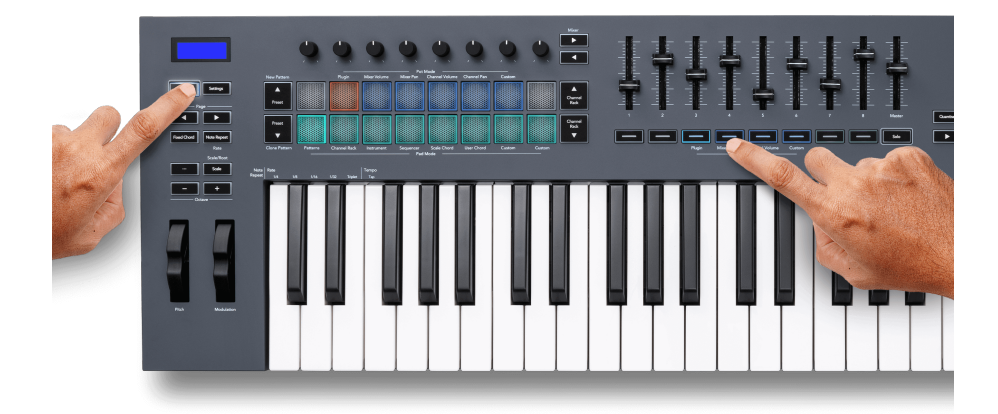

Kai pasirenkate Mixer Volume išdėstymą, FL Studio maišytuvo langas pakyla į priekį.

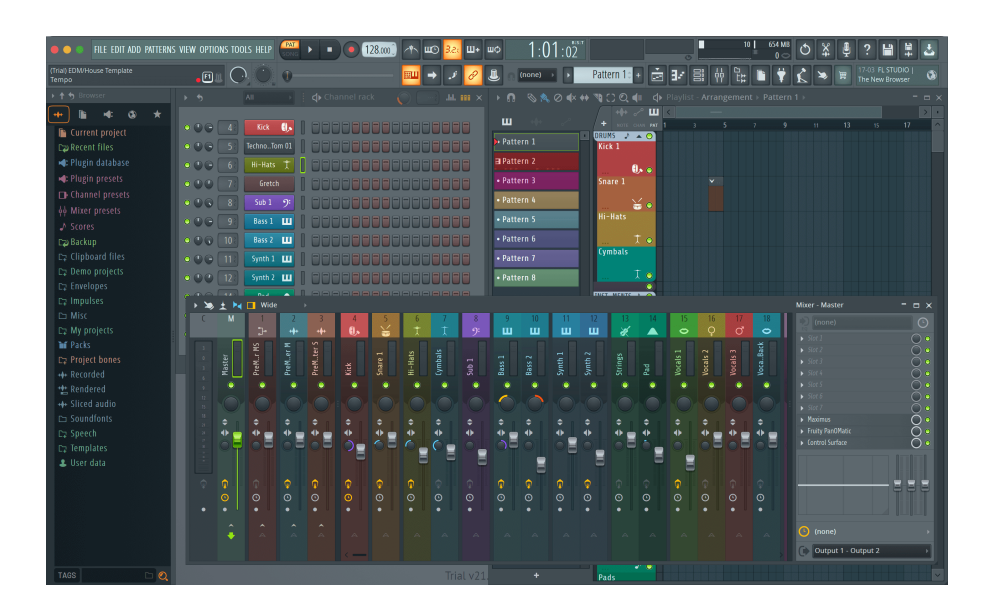

#### <span id="page-32-0"></span>**Fader režimas: kanalo garsumas**

Kanalo garsumo režimu aštuoni FLkey faderiai susiejami su kanalo garsumo valdikliu aštuoniose grupėse.

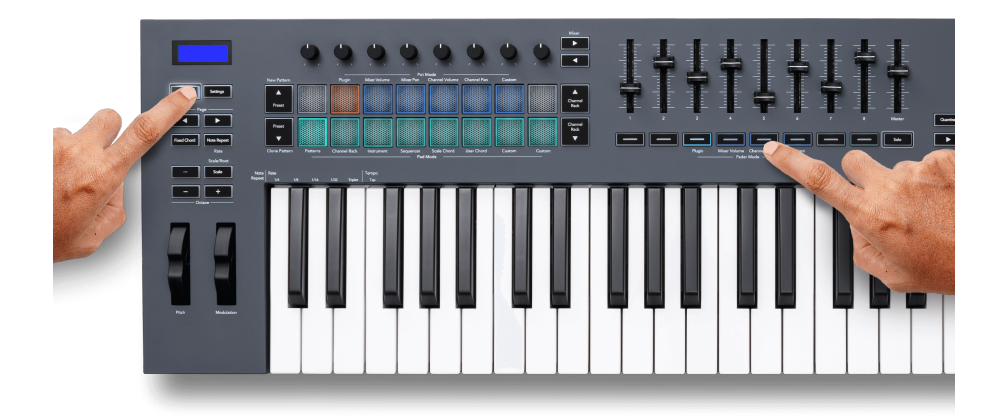

Kai pasirenkate kanalo garsumo išdėstymą, FL Studio kanalų stovo langas yra iškeltas į priekį.

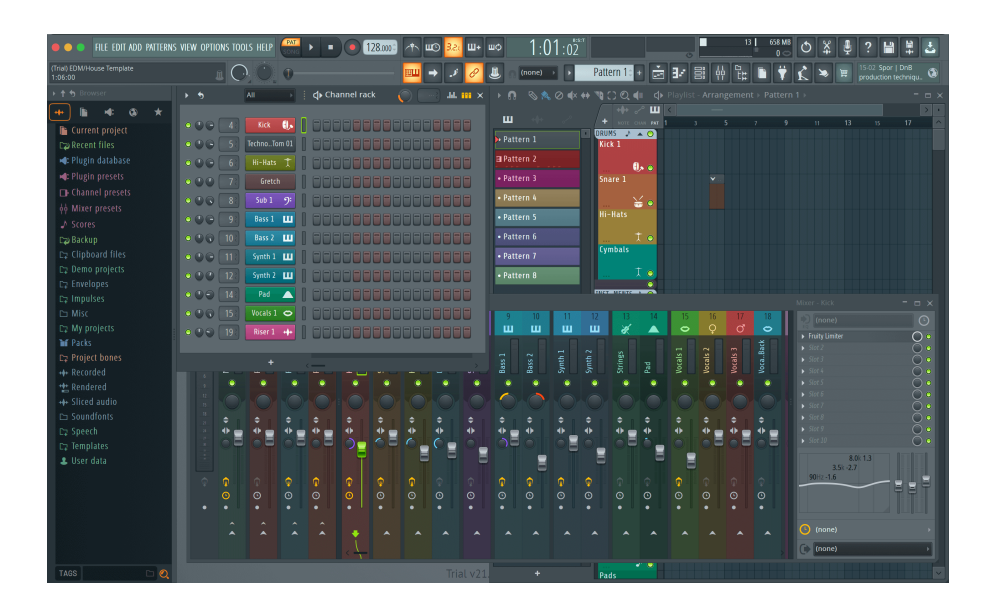

#### <span id="page-33-0"></span>**Fader režimas: pasirinktinis**

Šis fader režimas suteikia jums laisvę pasirinkti bet kokius parametrus, kuriuos norite valdyti, ir vienu metu iki devynių. Naudojant [Novation komponentai,](http://components.novationmusic.com) galite redaguoti pranešimus, kuriuos siunčia faderiai ir fader mygtukai pasirinktiniu režimu.

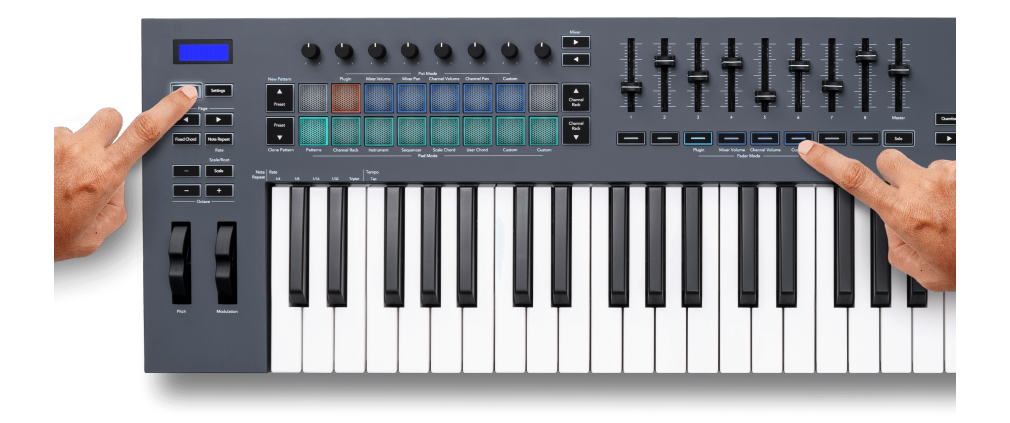

Norėdami susieti daugumą FL Studio parametrų su faderiais arba FL klavišo mygtukais:

- 1. Dešiniuoju pelės mygtuku spustelėkite parametrą FL Studio.
- 2. Pasirinkite vieną iš dviejų nuotolinio valdymo režimų (paaiškinta toliau).
- 3. Perkelkite fader, kad susietumėte parametrą su perkeltu fader.

Nuotolinio valdymo režimai:

- Nuoroda į valdiklį sukuria ryšį tarp vieno parametro egzemplioriaus ir puodo, neatsižvelgiant į fokusavimą. Ši nuoroda veikia visame projekte.
- Nepaisyti visuotinės nuorodos sukuriama nuoroda visuose projektuose, nebent tai būtų perrašyta "projekto nuoroda". Kadangi tai priklauso nuo sufokusuoto egzemplioriaus, vienu banku galite valdyti daug parametrų.

#### <span id="page-34-0"></span>**Fader mygtukai**

Mygtukų eilutė po faderiais gali valdyti mikserio takelių arba kanalų nutildymo / solo būsenas.

Kai pasirenkate Fader režimą **Kanalo garsumas** išjungimo mygtukai Nutildyti arba Solo FL Studio Channels.

Kai pasirenkate fader režimą **Maišytuvo tūris** fader mygtukai Nutildyti arba Solo FL Studio Mixer Tracks.

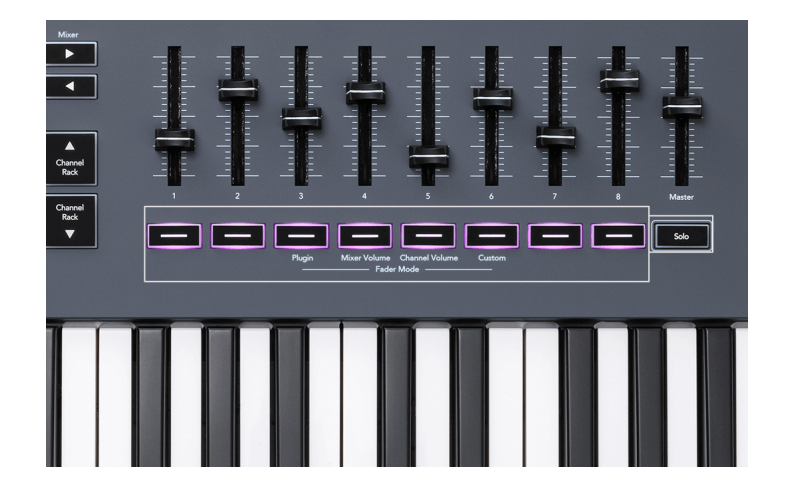

#### **Nutildymo režimas**

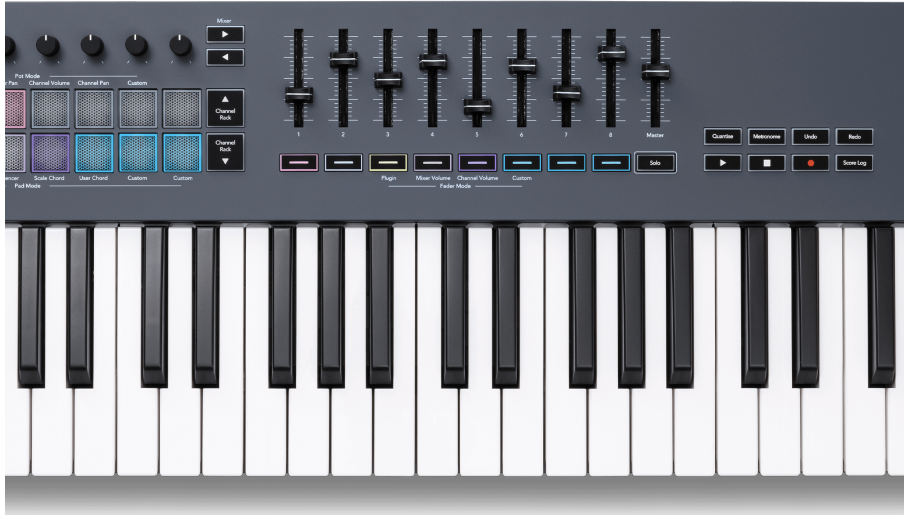

Kai mygtukas "Solo" nedega, "Fader" mygtukai veikia kaip "FL Studio" nutildymo mygtukai.

- Norėdami nutildyti / įjungti takelį / kanalą, paspauskite fader mygtuką.
- Aktyviems takeliams priskirti fader mygtukai apšvies kanalo / takelio spalvas, o nutildyti takeliai bus apšviesti.

#### **Solo režimas**

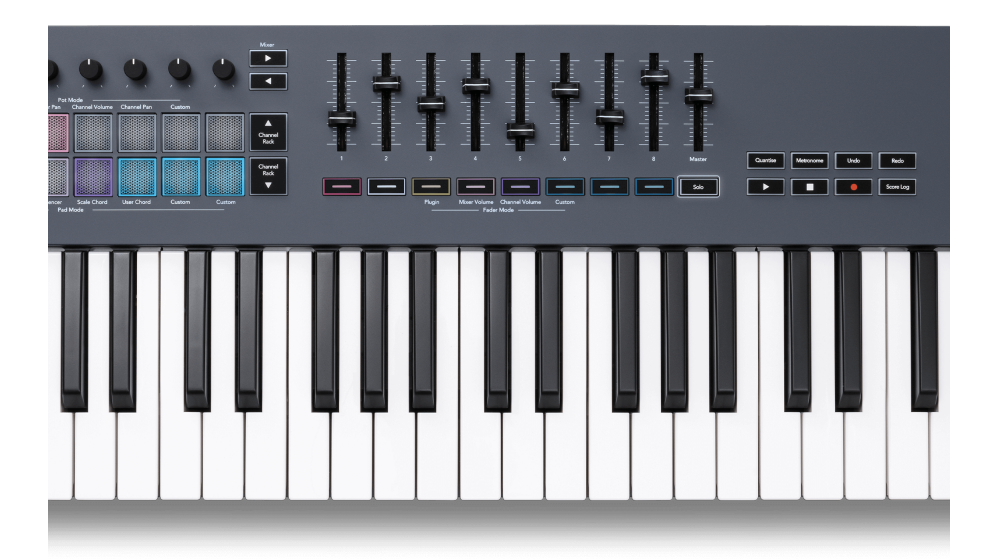

Norėdami įjungti solo režimą, paspauskite mygtuką Solo, mygtukas Solo užsidegs, o fader mygtukai pradės šviesti silpnai.

- Paspaudus blausiai apšviestą fader mygtuką Vieni, kurie seka/kanalą (atitinka CTRL + nutildymo mygtuko spustelėjimas kairiuoju pelės mygtuku FL Studio), ryškinimo mygtukas užsidega ir rodo soloed takelį/kanalą.
- Toliau spauskite neapšviestus "Fader" mygtukus, kad jjungtumėte tuos takelius / kanalus (atitinka "FL Studio" nutildymo mygtukų spustelėjimą kairiuoju pelės mygtuku); šviečia fader mygtukai, rodantys aktyvius takelius/kanalus.
- Jei norite dar kartą paleisti vieną takelį / kanalą, paspauskite mygtuką Solo, o tada takelį / kanalą, kurį norite paleisti solo.
- Kai takelis / kanalas yra solo, dukart bakstelėkite mygtuką Solo, kad įjungtumėte visų projekto takelių / kanalų garsą.

"FL Studio" vienu metu galima atlikti tik vieną takelį. Vienas solo takelis prilygsta visiems kitiems nutildomiems takeliams, o nutildytus takelius galite įjungti paspausdami silpnai apšviestus fader mygtukus.

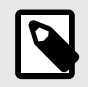

### **PASTABA**

Galite pakeisti dukart palietus mygtuką Solo, kad užuot įjungus kiekvieno takelio / kanalo nutildymą, būtų atkurtos nutildymo / solo būsenos, kurios buvo prieš paleidžiant takelį / kanalą.

<span id="page-36-0"></span>Norėdami pakeisti šį nustatymą, "FL Studio" eikite jGALIMYBĖS>Bendrieji nustatymai> įjungti nustatymą **Atkurti ankstesnę būseną po solo**.

#### **Puodų paėmimas**

Kai prijungiate FLkey prie FL Studio, jis vadovaujasi Pickup (perėmimo režimu) nustatymu FL Studio nustatymuose.

Kai perkeliate puodą ir jis dar nepasirinko vertės, ekrane rodoma išsaugota vertė, kol neperkeliate jo į paėmimo tašką.

### **Kvantizuokite**

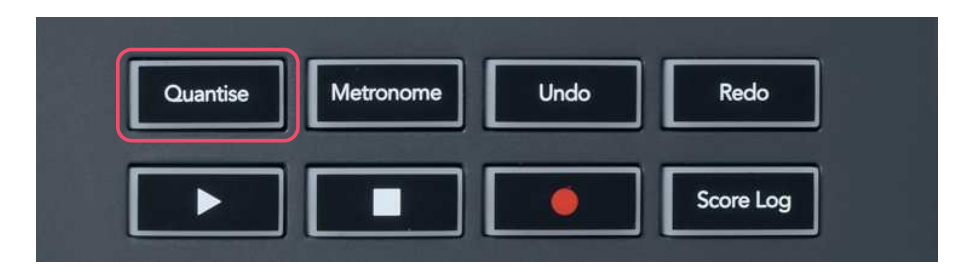

Kai paspausite FLkey mygtuką Quantise, FL Studio atlieka greito kvantavimo pradžios laikų funkciją. Taip visos natos pradinės pozicijos fortepijono ritinyje, šiuo metu pasirinktame kanalų stovo kanale, nustatomos pagal dabartinį fortepijono ritinio fiksavimo nustatymą.

### **Metronomas**

Metronomo mygtukas įjungia / išjungia FL Studio metronomą.

### **Anuliuoti / perdaryti funkcijas**

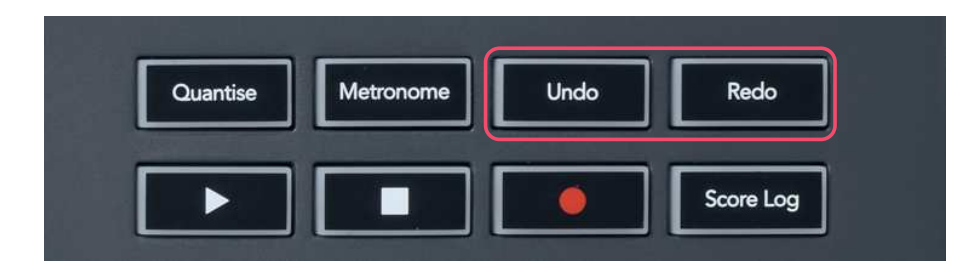

Galite paspausti FLkey mygtukus Anuliuoti ir Perdaryti, kad suaktyvintumėte FL Studio anuliavimo ir atkūrimo funkcijas. FL Studio nustatymas "Alternatyvus anuliavimo režimas" neturi įtakos šių mygtukų veikimui.

### <span id="page-37-0"></span>**Rezultatų žurnalas**

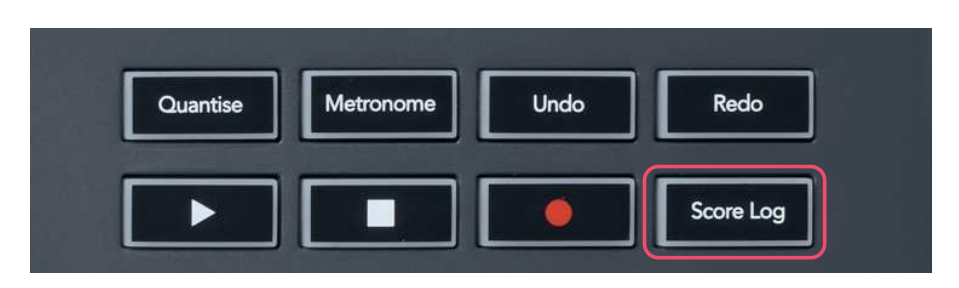

Balų žurnalo mygtukas leidžia į pasirinktą šabloną įterpti visas MIDI natas, kurias FL Studio gavo per pastarąsias penkias minutes. Jei užrašų duomenys jau yra šablone, iššokantis langas prašo patvirtinti, kad užrašai būtų perrašyti.

Šis mygtukas yra toks pat, kaip naudojant FL Studio parinktį Įrankiai > Išvesti balų žurnalą į pasirinktą šabloną.

### **Peržiūrėkite kanalų stovo pasirinkimus**

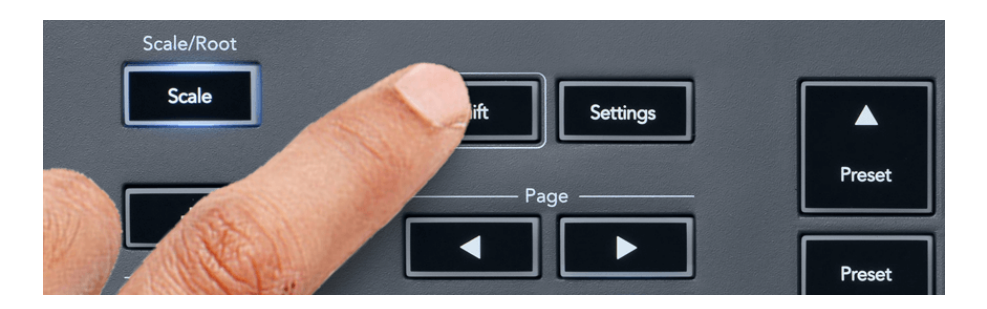

Jei norite pamatyti dabartinį pasirinkimą, laikykite nuspaudę klavišą "Shift" bet kuriame klaviatūros išdėstymo režime, kol matomas "FL Studio Channel Rack". Tai taikoma kanalų banko pasirinkimui, kanalų stovo valdymui ir kanalų pasirinkimui. Jei pasirinksite maišytuvo režimą, bus rodomas pasirinktas maišytuvo bankas.

### <span id="page-38-0"></span>**Ciklo įrašas**

(pirmojo paleidimo metu)

Negalite perjungti Ciklo įrašymo iš FLkey, jis nustatomas į ON, kai pirmą kartą prijungiate FLkey prie FL Studio. Tai užtikrina, kad įrašymo metu esamas raštas kinta, o ne tęsiasi be galo.

Norėdami išjungti Loop Record, FL Studio pagrindinio laikrodžio kairėje yra piktograma su klaviatūra ir apskritomis rodyklėmis. Jei išjungsite Loop Record, jis liks išjungtas, net jei atjungsite ir vėl prijungsite FLkey.

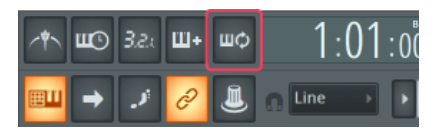

Ciklo įrašymas išjungtas Ciklo įrašymas įjungtas

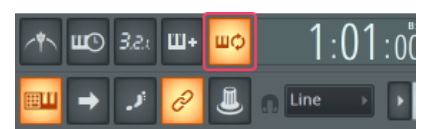

### <span id="page-39-0"></span>**Dėmesys FL Studio Windows**

Kai kurios sąveikos su FLkey paveikia fokusuotą langą FL Studio. Kanalų stovą sufokusuoja šie veiksmai:

FLkey 49/61FLkey 49/61

- Trinkelių režimai
	- Kanalo stovas
	- Sekvencinis
- Puodo režimai
	- Kanalo garsumas
	- Kanalo panorama
- Puslapis į kairę arba į dešinę Sequencer
- Kanalo pasirinkimas kanalų stove

Maišytuvą sutelkia šie veiksmai:

- Puodo režimai
	- Maišytuvo tūris
	- Maišytuvas
- Maišytuvo tūrio arba keptuvės puodo perkėlimas
- Bankavimas maišytuve

Šie veiksmai sutelkia pasirinkto kanalo papildinį:

• Parametro perkėlimas įskiepio režimu

# <span id="page-40-0"></span>**Atskiros funkcijos**

### **Naršymo režimas – ([...] mygtukas)**

Paspaudus mygtuką "...", FLkey jiungiamas naršymo režimas, skirtas naršyti pavyzdžius ir išankstinius nustatymus. Pagalvėlės užsidega, kaip parodyta žemiau. Keturios mėlynos klaviatūros sudaro kairę, dešinę, aukštyn ir žemyn klaviatūrą, kuri atkartoja kompiuterio klaviatūros žymeklio klavišus.

Žalia klaviatūra veikia kaip Enter ← klavišas jūsų kompiuterio klaviatūroje. Mėlynos trinkelės veikia kaip klaviatūros žymeklio klavišai, leidžiantys naršyti išankstinius nustatymus ir pavyzdžius "FL Studio" arba programinės įrangos papildinyje. Jie taip pat gali atlikti bet kurią kitą klaviatūros žymeklio klavišų ir įvesties mygtuko funkciją.

Naršymo mygtukai naudingi naršant pavyzdžius naršyklėje ir paspaudus Enter (žalia klaviatūra), kad pavyzdį įkeltumėte į kanalų stovą.

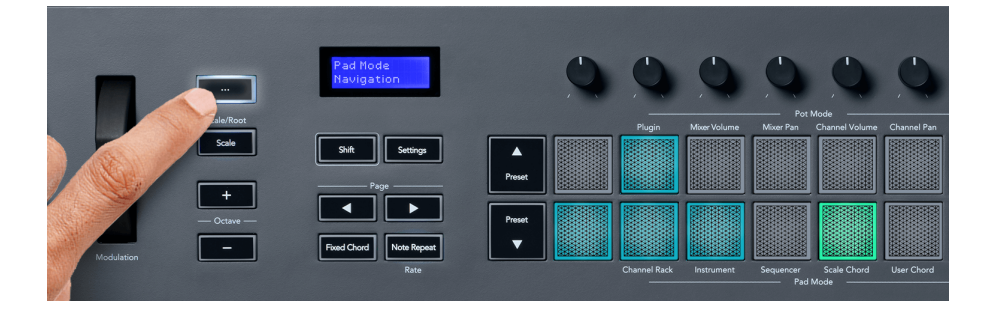

### <span id="page-41-0"></span>**Mastelio režimas**

Skalės režimu galite nustatyti, kad visa klaviatūra arba instrumento režimo trinkelės grotų tik jūsų pasirinktos skalės natas. Norėdami įjungti šį režimą, paspauskite mygtuką "Skalė", mygtukų lemputės rodo, kad režimas aktyvus.

Ekrane rodomas pranešimas, rodantis aktyvią skalę (C-moll pagal numatytuosius nustatymus).

Norėdami pakeisti mastelį, turite pasiekti skalės nustatymus. Laikykite nuspaudę Shift mygtuką ir paspauskite skalės mygtuką. Mygtukas Scale mirksi, parodydamas, kad esate mastelio nustatymuose.

Norėdami pakeisti pagrindinę natą, paspauskite atitinkamą klavišą (visi juodi klavišai žymi aštrius #). Pagalvėlės keičia skalės tipą. Mastelio nustatymo režimu jie atrodo taip:

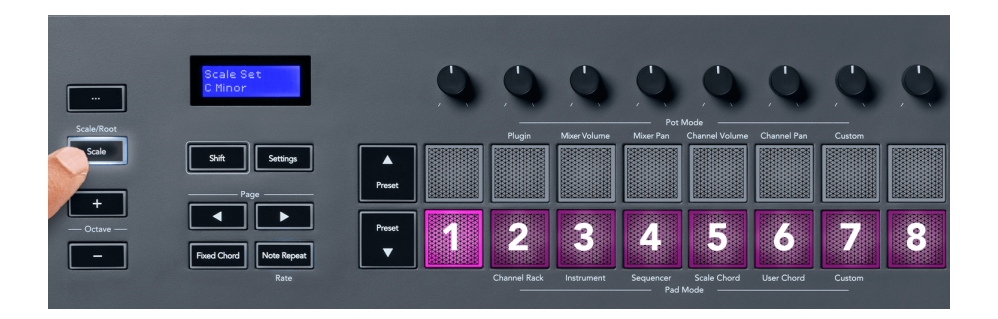

Apatinė trinkelių eilutė užsidega, todėl galite pasirinkti skalę, o ekrane rodoma pasirinkta skalė. Iš kairės į dešinę pagalvėlės pasirinkite šias svarstykles:

- 1. Nepilnametis
- 2. majoras
- 3. Dorianas
- 4. Miksolidinis
- 5. frigų
- 6. Harmoninis minoras
- 7. Mažoji penkiatonika
- 8. Majoras Pentatonikas.

Norėdami išeiti iš svarstyklių nustatymo režimo, paspauskite skalės mygtuką arba bet kurį funkcijos mygtuką. Nustatymų režimas taip pat baigiasi po dešimties sekundžių neveiklumo, o klaviatūra grįžta į ankstesnę būseną.

### <span id="page-42-0"></span>**Oktavos mygtukai**

Paspaudus oktavos mygtukus, klaviatūros oktava padidinama ir sumažinama ±1. Galimos oktavos svyruoja nuo C0 iki G10 programoje FL Studio (C-2 – G8 su kita programine įranga). "Shift" paspaudus "Octave" mygtukus, klaviatūra perkeliama aukštyn arba žemyn vienu pustoniu.

Pakeitus oktavą, ekrane penkioms sekundėms rodomas esamas oktavos diapazonas. Galite suprasti, ar jūsų klaviatūra yra kitos oktavos režimu, kai užsidega mygtukas Octave +/-. Kuo ryškesnis mygtukas, tuo daugiau oktavų perkėlėte.

Norėdami iš naujo nustatyti klaviatūros oktavą į 0, vienu metu paspauskite mygtukus Octave +/-. Norėdami iš naujo nustatyti klaviatūros perkėlimą į 0, laikykite nuspaudę Shift ir vienu metu paspauskite mygtukus Octave +/-.

Laikykite nuspaudę klavišą Shift ir paspauskite oktavą +/-, norėdami perkelti klaviatūrą aukštyn arba žemyn pustoniu. Ekrane rodomas perkėlimo kiekis.

### **Fiksuotas akordas**

Fiksuotas akordas leidžia groti akordo formą ir perkelti ją paspausdami kitus klavišus. Norėdami nustatyti akordą, paspauskite ir palaikykite mygtuką Fiksuotas akordas. Vis dar laikydami mygtuką paspauskite ir atleiskite klavišus, kuriuos norite įtraukti į akordą. Akordas dabar išsaugotas.

FLkey nustato pirmąją natą, kurią įvedėte į akordą kaip akordo "šakninę natą", net jei pridedate natų, žemesnių nei pirmoji nata.

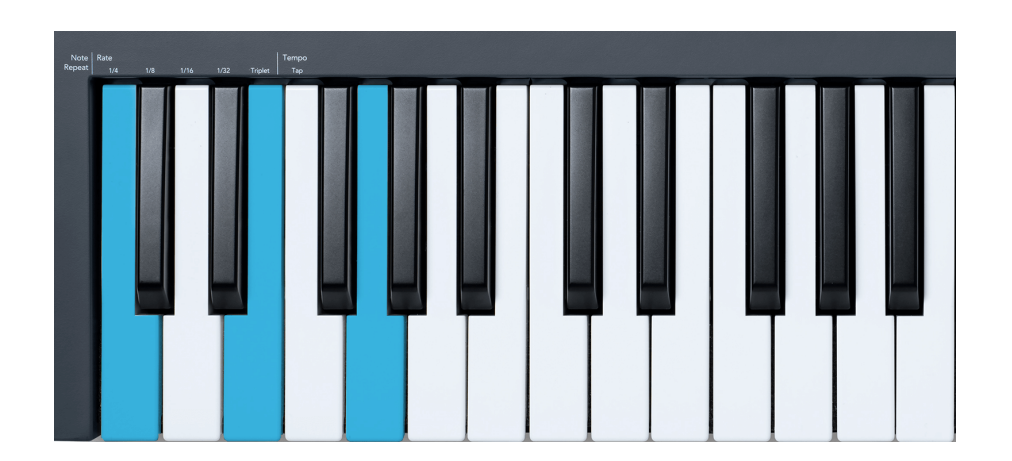

Paspauskite ir palaikykite fiksuoto akordo mygtuką, paspauskite ir atleiskite C, E ir galiausiai G (C-dur akordas). FLkey išsaugo tai kaip "fiksuotą akordą". Atleiskite mygtuką Fiksuotas akordas.

<span id="page-43-0"></span>Pagrindiniai akordai dabar skamba bet kuriuo klavišu, kurį paspausite. Pavyzdžiui, dabar galite paspausti F, kad išgirstumėte F-dur akordą (parodyta toliau), arba Ab, kad išgirstumėte Ab-dur akordą ir pan.

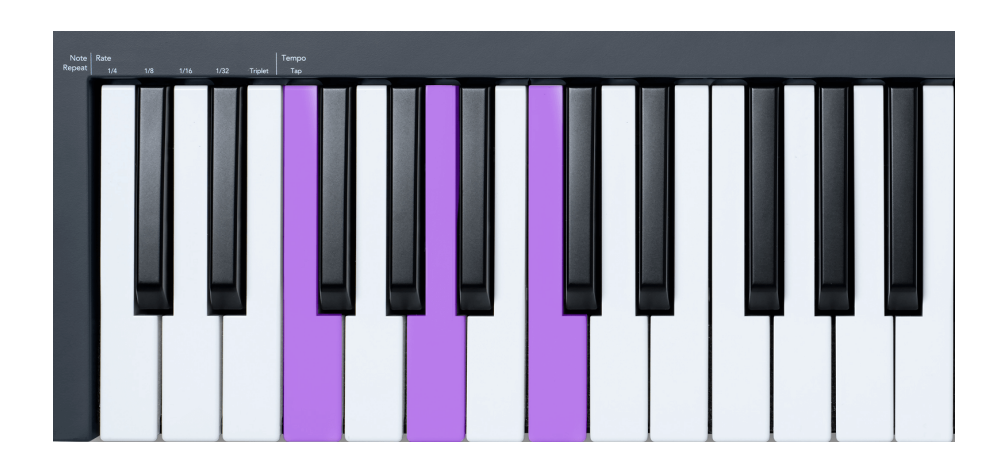

### **Pastaba Pakartokite**

Pastaba Pakartojimas taikomas trinkelėmis ir leidžia groti natas (ypač būgnų hitus) įvairiais dažniais, užrakintas pagal nustatytą tempą.

Prijungus prie FL Studio, Note Repeat visada seka DAW tempą, nepaisant atkūrimo būsenos. Pagal numatytuosius nustatymus pagrindinis sinchronizavimas (FL studijos MIDI nustatymuose) yra įjungtas, todėl Pastaba Pakartojimas suveikia glaudžiai tinkleliu. Jei išjungsite pagrindinį sinchronizavimą, Pastaba Kartojimas prasidės paspaudus klaviatūrą.

#### **Norėdami naudoti Pastaba Pakartokite**

Paspauskite pastabos kartojimo mygtuką, kad įjungtumėte pastabų kartojimą ant trinkelių. FL Studio pagal numatytuosius nustatymus siunčia MIDI laikrodį į FL klavišą, todėl jis sinchronizuojasi su šiuo tempu. Laikykite bet kurį padą ir jie kartojasi nustatytu greičiu ir tempu.

Sequencer režimu pastabos kartojimo funkcija neturi įtakos trinkelėmis. Sequencer režimu trinkelės priskiria natas sekventoriui.

### **Pakeiskite tarifą**

Norėdami pakeisti dažnį, laikykite nuspaudę mygtuką "Shift" (arba dukart palieskite, kad užfiksuotumėte) ir paspauskite "Note Repeat", kad patektumėte į pastabų kartojimo nustatymus. Paspauskite klavišą, pažymėtą 1/4, 1/8, 1/16, 1/32, Tripletas. Pasirinkus Triplet parinktis, šiuo metu pasirinktam greičiui nustatomas trigubo pojūtis, pvz., jei norma buvo nustatyta į 1/8, įjungus Triplet, norma nustatoma į 1/8 t.

Laikydami arba užrakinę užrašų kartojimą, galite keisti dažnį ir žaisdami padais. Pastabos kartojimo nustatymuose mygtukų pulsavimas, rodantis, kad klavišai valdo greitį ir bakstelėjimo tempą.

#### <span id="page-44-0"></span>**Nustatykite tempą**

Pastabos kartojimo nustatymų režimu pakartotinai paspauskite klavišą, pažymėtą Tap Tempo, kol nustatysite norimą tempą. Kai "FL Studio" įjungtas pagrindinis sinchronizavimas (tai yra pagal numatytuosius nustatymus), ekrane rašoma "Tempo External" – bakstelėjimo tempas keičia DAW tempą. Pastabos kartojimo mygtukas mirksės jūsų nustatytu tempu.

### **Pakeiskite natos būgno smūgio greitį**

Galite naudoti trinkelės spaudimą, kad valdytumėte pastabos kartojimo smūgio greitį. Pradinis greitis nustatomas paspaudus padą. Laikydami jį galite padidinti slėgį, kad padidintumėte greitį, arba sumažinti slėgį, kad sumažintumėte greitį ir pan.

Jei sumažinsite slėgį po pradinio smūgio, pastabos kartojimo išvestis išsaugo pradinį greitį pastovų ir keičia greitį tik tuo atveju, jei padidinate slėgį virš pradinio greičio nustatymo.

### **Puodų paėmimas**

Kai prijungiate FLkey prie FL Studio, jis vadovaujasi Pickup (perėmimo režimu) nustatymu FL Studio nustatymuose.

Atskiru režimu galite įjungti Puodų paėmimą iš nustatymų meniu. Kai "Pot Pickup" įjungtas, "FLkey" išsaugo įvairius puslapius, skirtus "Pot" būsenoms. Valdiklis išveda MIDI tik tada, kai pereina į išsaugotos būsenos padėtį. Taip išvengiama staigių valdiklio vertės šuoliu.

Kai perkeliate puodą ir jis dar nepasirinko vertės, ekrane rodoma išsaugota vertė, kol neperkeliate jo į paėmimo tašką.

# <span id="page-45-0"></span>**Pasirinktiniai režimai ir komponentai**

Pasirinktiniai režimai leidžia sukurti unikalius MIDI šablonus kiekvienai valdymo sričiai. Galite kurti šablonus ir siųsti juos į FLkey iš Novation Components. Norėdami pasiekti komponentus, apsilankykite [komponentai.novationmusic.com](http://components.novationmusic.com) naudojant žiniatinklio MIDI naršyklę (rekomenduojame Google Chrome, Opera arba Firefox). Arba atsisiųskite atskirą komponentų versiją iš savo Novation paskyros puslapio.

### **Pasirinktiniai režimai**

Galite sukonfigūruoti FLkey puodus ir kilimėlius, kad galėtumėte siųsti pasirinktinius pranešimus naudodami Novation Components. Šias pasirinktines pranešimų konfigūracijas vadiname pasirinktiniais režimais. Norėdami pasiekti pasirinktinius režimus, paspauskite "Shift" ir "Custom Mode Pad" mygtukus.

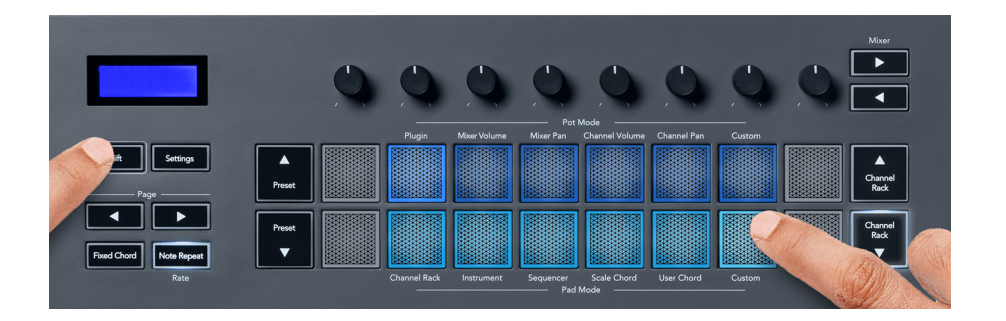

### **Puodo pasirinktinis režimas**

FLkey turi vieną "Pot Custom Mode" režimą. Norėdami pasiekti pasirinktinį režimą, laikykite nuspaudę "Shift" ir paspauskite "Pot Mode Custom" mygtuką. Galite nustatyti banko CC numerius naudodami [Komponentai.](http://components.novationmusic.com)

Nieko nepritaikius, numatytasis pasirinktinis puodo režimas jau siunčia pranešimus. Galite naudoti "FL Studio" funkcija "Multilink to Controllers", kad priskirtumėte puodus prie "FL Studio" parametru.

# <span id="page-46-0"></span>**FLkey nustatymai**

Paspaudus mygtuką Nustatymai ekrane rodomas nustatymų meniu. Galite slinkti nustatymų sąrašu naudodami išankstinių nustatymų ▲ ▼ mygtukus. Norėdami sureguliuoti nustatymų reikšmę, naudokite trinkeles arba mygtukus Page ◄ ►. Galimi nustatymai pateikti žemiau.

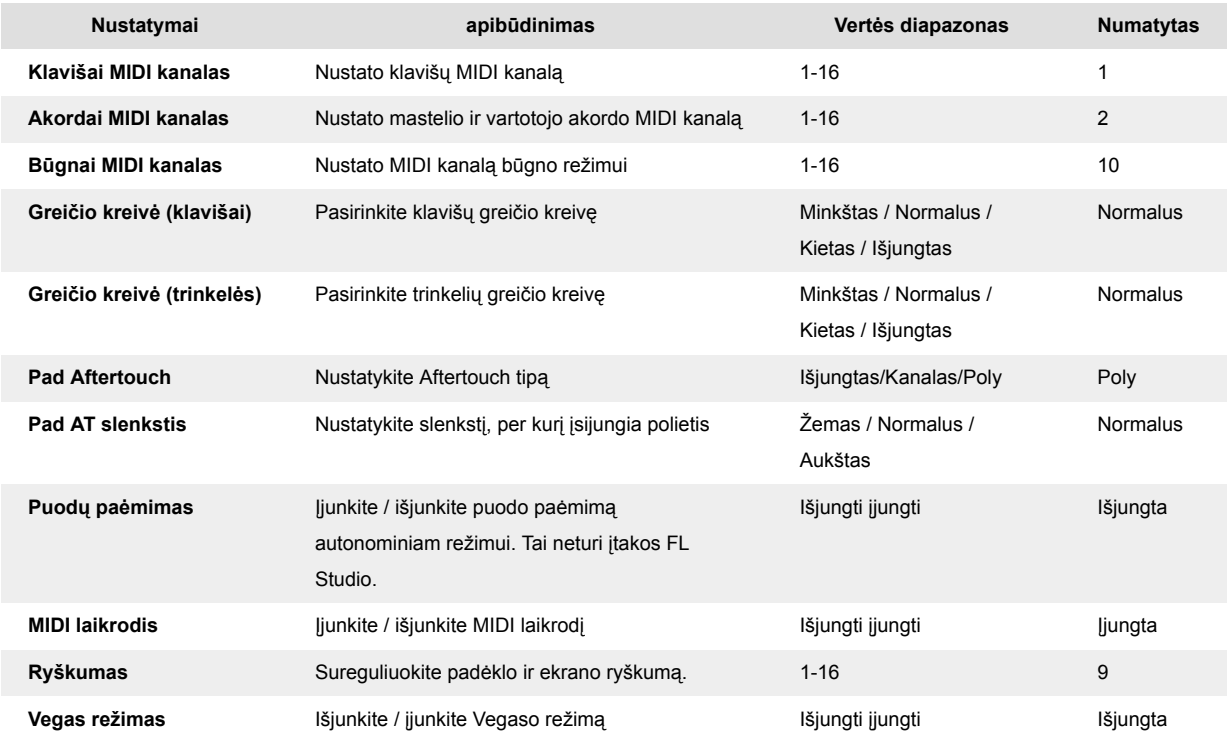

### **Vegas režimas**

Jei FL klavišas neveikia penkias minutes, jis persijungia į Vegaso režimą. Šiuo režimu spalvos slenka pagalvėlėmis neribotą laiką, kol paspausite kilimėlį, mygtuką arba klavišą. Norėdami įjungti ir išjungti Vegaso režimą:

- 1. Eikite į nustatymų puslapį.
- 2. Norėdami pereiti į Vegaso režimą, naudokite išankstinius nustatymus ▲▼.
- 3. Paspauskite Puslapio ◄ ► mygtukus arba pirmuosius du blokelius, ekrane bus rodomas Vegas režimas: įjungta/išjungta.

## <span id="page-47-0"></span>**Lengva pradžia**

Norėdami pašalinti FLkey 37 iš lengvo paleidimo režimo:

- 1. Laikykite '**Oktava +**' ir '**oktava -**' mygtukus ir prijunkite USB kabelį, kad įjungtumėte FLkey įkrovos įkrovos režimą. Ekrane rodoma Easy Start: būsena.
- 2. Paspauskite pastabos kartojimo mygtuką, kad išjungtumėte lengvą paleidimą.
- 3. Paspauskite maišytuvo mygtuką ◄, kad įkeltumėte FLkey atgal į pagrindinę programinęaparatinę įrangą.

# <span id="page-48-0"></span>**Svoriai ir matmenys**

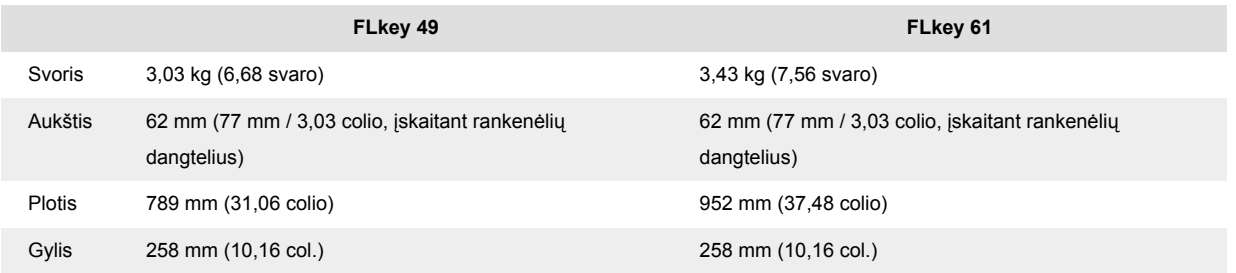

# <span id="page-49-0"></span>**Naujovių pranešimai**

### **Problemų sprendimas**

Jei reikia pagalbos pradedant darbą FLkey, Prašome aplankyti:

#### [novationmusic.com/get-started](http://novationmusic.com/get-started)

Jei turite kokių nors klausimų arba reikia pagalbos bet kuriuo metu su savo FLkey, apsilankykite mūsų pagalbos centre. Čia taip pat galite susisiekti su mūsų palaikymo komanda:

[support.novationmusic.com](http://support.novationmusic.com)

# **Prekių ženklai**

"Novation" prekės ženklas priklauso "Focusrite Audio Engineering Ltd.". Visi kiti prekių ženklai, produktai, įmonių pavadinimai ir bet kurie kiti registruoti pavadinimai ar prekių ženklai, paminėti šiame vadove, priklauso atitinkamiems jų savininkams.

### **Atsisakymas**

"Novation" ėmėsi visų veiksmų, siekdama užtikrinti, kad čia pateikta informacija būtų teisinga ir išsami. "Novation" jokiu būdu negali prisiimti jokios atsakomybės už bet kokius įrangos savininko, trečiosios šalies ar bet kokios įrangos praradimą ar žalą, kuri gali atsirasti dėl šio vadovo ar jame aprašytos įrangos. Šiame dokumente pateikta informacija gali būti pakeista bet kuriuo metu be įspėjimo. Specifikacijos ir išvaizda gali skirtis nuo išvardytų ir iliustruotų.

### **Autorių teisės ir teisiniai pranešimai**

Novation yra registruotasis Focusrite Audio Engineering Limited prekės ženklas. FLkey yra Focusrite Audio Engineering Plc prekės ženklas. 2022 © Focusrite Audio Engineering Limited.

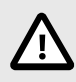

### **ELEKTROSTATINĖ IŠKROVA (ESD)**

Stipri elektrostatinė iškrova (ESD) gali turėti įtakos normaliam šio gaminio veikimui. Jei taip atsitiks, iš naujo nustatykite įrenginį išimdami ir vėl prijungdami USB kabelį. Įprastas veikimas turėtų grįžti.